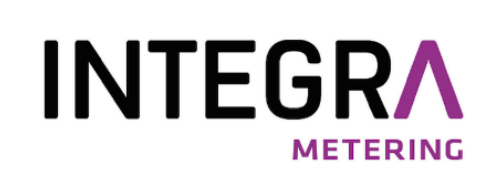

# aquastream® Système modulaire

pour compteurs d'eau mécaniques

Manuel d'utilisation

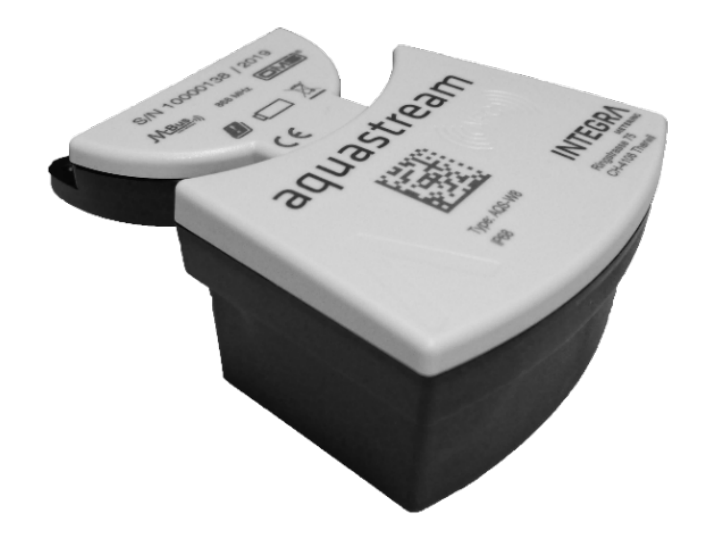

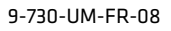

### Avis juridique

#### Index de publication des documents

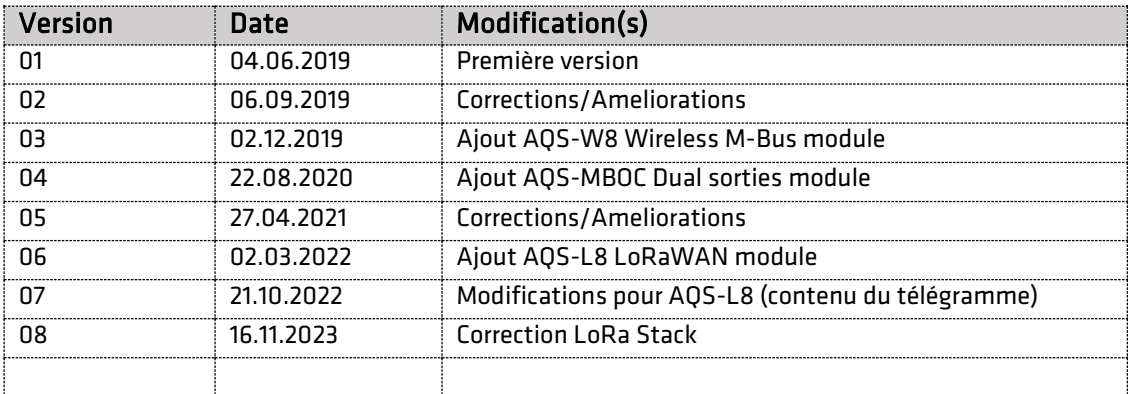

#### Instructions originales

Éditeur INTEGRA Metering AG Ringstrasse 75 CH-4106 Therwil Suisse

Téléphone: +41 61 725 11 22 info@integra-metering.com www.integra-metering.com

La reproduction de ces instructions ou de parties de celles-ci sous quelque forme que ce soit n'est pas autorisée sans l'autorisation écrite expresse de l'éditeur.

Les chiffres et les informations figurant dans ces instructions sont sujets à des modifications techniques qui s'avèrent nécessaires pour améliorer le produit.

### Sommaire

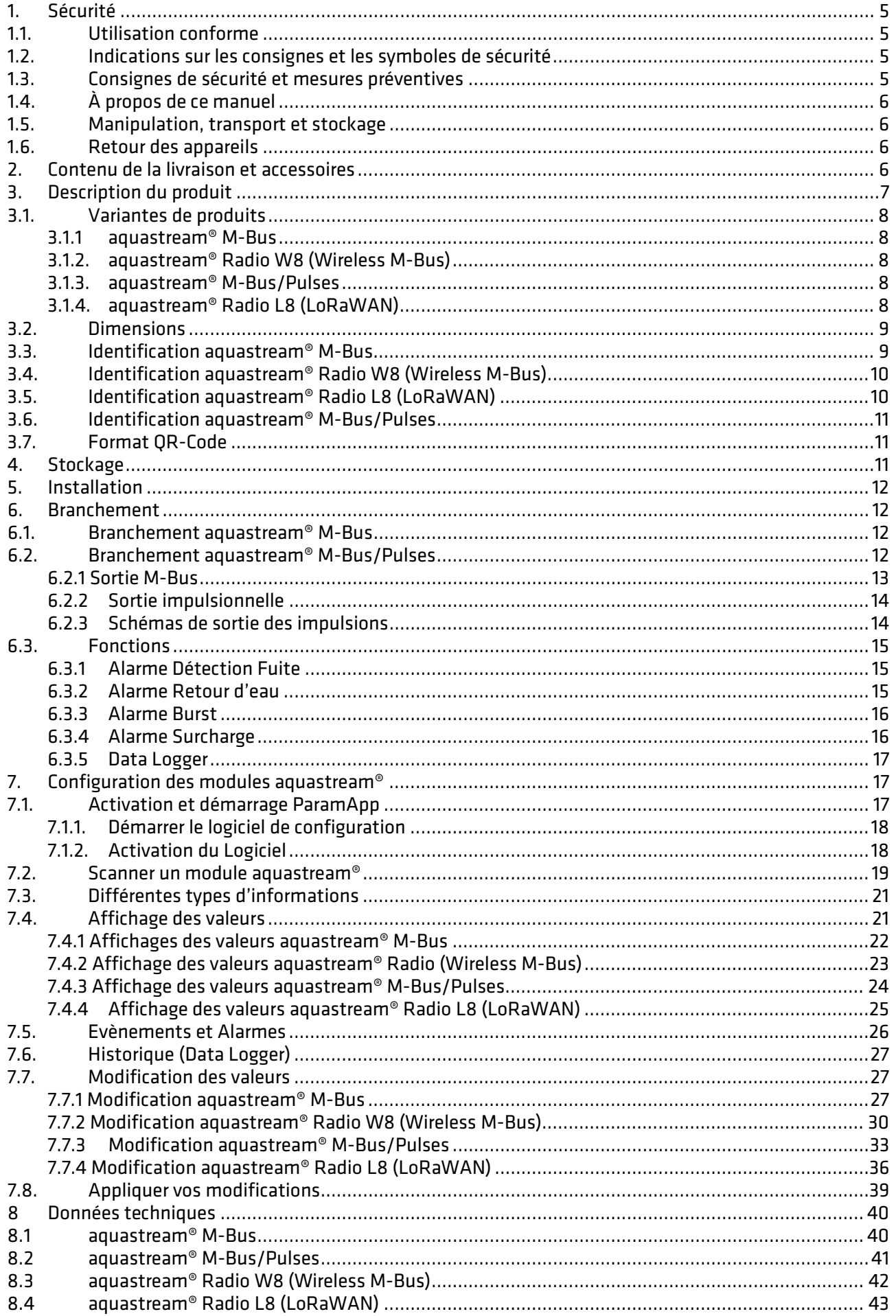

## **INTEGRA**

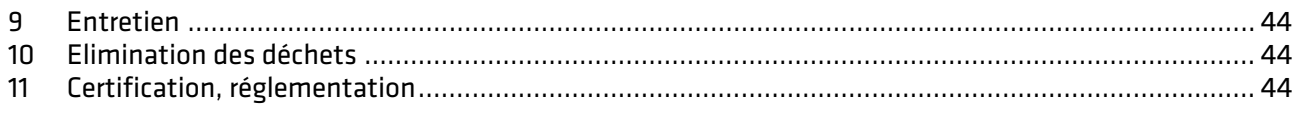

#### <span id="page-4-0"></span>1. Sécurité

#### <span id="page-4-1"></span>1.1. Utilisation conforme

Le module aquastream® est conçu et exclusivement destiné à être utilisé comme module de communication pour la famille des compteurs d'eau PMK (eau froide) et PMW (eau chaude).

Une utilisation inappropriée ou non conforme peut avoir pour conséquence que la sécurité de fonctionnement de l'appareil n'est plus garantie. Nous déclinons toute responsabilité pour les dommages en résultant.

#### <span id="page-4-2"></span>1.2. Indications sur les consignes et les symboles de sécurité

Les appareils sont conçus de manière à satisfaire aux dernières exigences de sécurité. Ils ont été testés et livrés dans un état qui garantit un fonctionnement sûr. En cas d'utilisation inappropriée ou non conforme, les appareils peuvent néanmoins constituer une source de danger. En conséquence, respectez toujours les consignes de sécurité représentées par des symboles dans les présentes instructions :

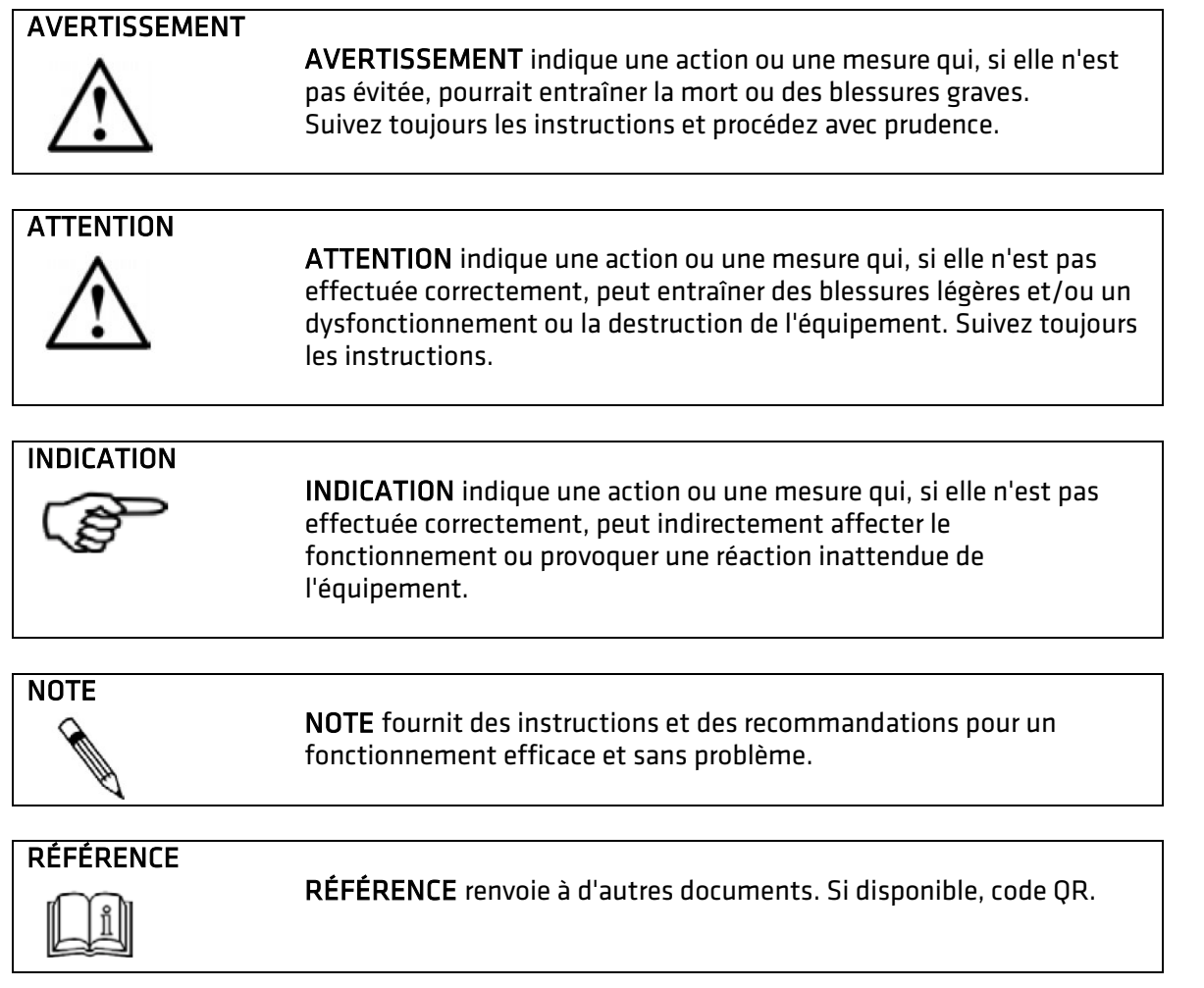

#### <span id="page-4-3"></span>1.3. Consignes de sécurité et mesures préventives

Le fabricant décline toute responsabilité en cas de non-respect des consignes et précautions de sécurité suivantes :

- › Toute modification apportée à l'appareil sans l'autorisation écrite préalable du fabricant annulera immédiatement la responsabilité du produit et la garantie.
- › L'installation, l'utilisation, l'entretien et la mise hors service de cet appareil ne doivent être effectués que par du personnel qualifié et formé, autorisé par le fabricant, l'exploitant ou le propriétaire de l'installation. Le personnel qualifié doit avoir lu et compris l'ensemble de la présente notice d'utilisation et des instructions de montage et doit respecter les instructions qui y sont contenues.

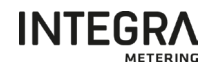

- › Vérifiez toutes les connexions, les réglages et les données techniques des appareils périphériques.
- › Il est formellement interdit d'ouvrir le boîtier ou des parties du boîtier.
- › Les classifications spécifiées pour les charges mécaniques (par ex. pression, température, degré de protection (IP), etc.) ne doivent pas être dépassées.
- › Ne faire fonctionner l'installation que dans les conditions ambiantes et les positions de montage spécifiées.
- › Protégez l'installation contre les surtensions, par exemple par des fusibles appropriés. En particulier, le soudage électrique doit être évité sur les équipements associés.
- › Aucune des informations contenues dans ce manuel ou dans d'autres documents ne dispense les planificateurs, ingénieurs, installateurs et opérateurs de leur propre évaluation minutieuse et complète de la configuration du système en ce qui concerne la fonctionnalité et la sécurité opérationnelle.
- › Les lois et règlements locaux en matière de travail et de sécurité doivent être respectés.

#### <span id="page-5-0"></span>1.4. À propos de ce manuel

Le fabricant se réserve le droit d'apporter des modifications aux spécifications techniques sans préavis. Vous pouvez obtenir les dernières informations et versions du présent mode d'emploi auprès de votre succursale locale ainsi que sur le site web.

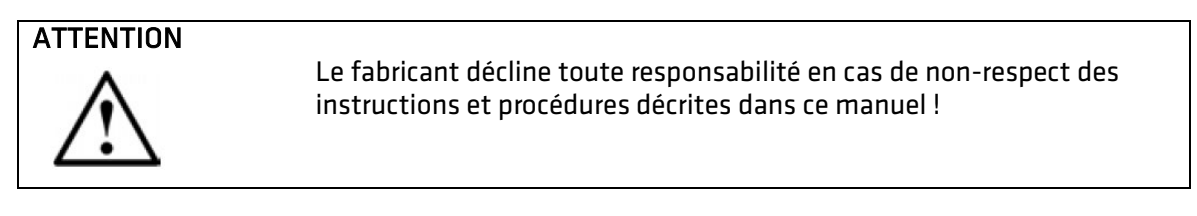

#### INDICATION

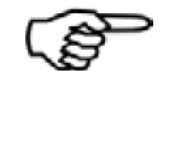

Ce mode d'emploi est destiné à un personnel qualifié et ne contient donc pas d'étapes de travail de base. Avant l'installation ou la mise en service de l'appareil, lisez et comprenez intégralement les instructions d'installation et les présentes instructions de service. Veuillez conserver ce manuel à des fins de consultations ultérieures !

#### <span id="page-5-1"></span>1.5. Manipulation, transport et stockage

Merci d'avoir choisi cet appareil électronique de haute qualité. Veuillez vérifier tous les composants et pièces livrés immédiatement après réception de la marchandise.

L'étendue de la livraison est décrite sur le bon de livraison et son contenu est indiqué sur l'emballage. Veuillez vérifier tous les composants et les pièces livrées immédiatement après réception de la livraison. Les dommages de transport doivent être signalés au transporteur immédiatement après réception de la marchandise !

<span id="page-5-2"></span>Veuillez noter que l'appareil doit être protégé contre les chocs et les vibrations !

#### 1.6. Retour des appareils

Les modules aquastream® contiennent des piles au lithium, c'est pourquoi le transport doit être effectué conformément aux consignes de sécurité spécifiques pour les appareils équipés de piles au lithium.

## AVERTISSEMENT

Pour les modules aquastream® Radio, vous devez désactiver la transmission radio avec l'application ParamApp avant l'expédition.

#### <span id="page-5-3"></span>2. Contenu de la livraison et accessoires

L'étendue de la livraison est décrite sur le bon de livraison. Veuillez vérifier tous les composants et les pièces livrés immédiatement après réception de la marchandise. Les dommages dus au transport doivent être signalés immédiatement!

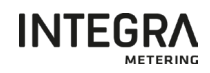

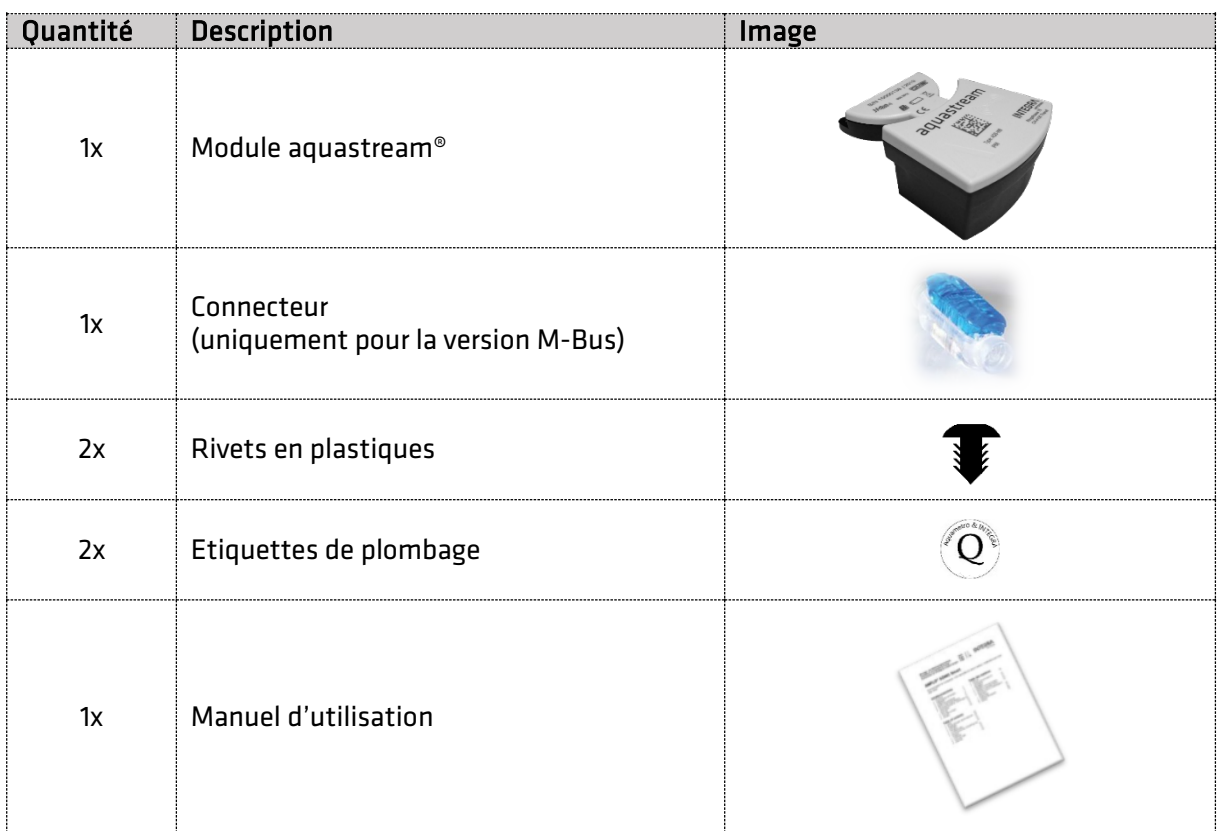

#### <span id="page-6-0"></span>3. Description du produit

Le module aquastream® est la nouvelle génération de modules qui a été conçue pour une extension du compteur d'eau vers un système M-Bus, Impulsionnelles ou à une solution de relevé radio pour la lecture à distance (Wireless M-Bus/OMS & LoRaWAN).

La gamme de modules aquastream® est proposé en plusieurs variantes : version avec interface M-Bus, double interfaces M-Bus et impulsions et également une version avec interface Radio sans-fils (Wireless M-Bus/OMS & LoRaWAN). Ces différentes versions sont présentées en détail dans ce document.

Les différentes versions du module aquastream® peuvent être installées sur tous les compteurs d'eau PMK (eau froide) et PMW (eau chaude) de DN15 à DN50.

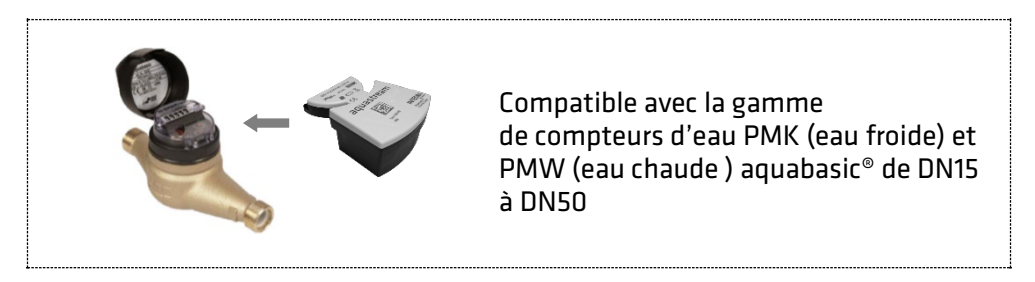

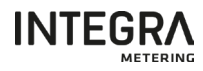

#### <span id="page-7-0"></span>3.1. Variantes de produits

#### <span id="page-7-1"></span>3.1.1 aquastream® M-Bus

L'aquastream® M-Bus est prévu pour être raccordé à un réseau M-Bus avec un câble 2 fils. Pendant le fonctionnement dans le réseau M-Bus, le module aquastream® M-Bus est alimenté par le réseau et peut fournir des informations selon le protocole M-Bus EN 13757-2/3. Une batterie intégrée assure le fonctionnement de la mesure même en cas de panne de courant prolongée du réseau M-Bus. En même temps, la batterie garantit que la lecture du compteur et les données de configuration sont conservées.

#### <span id="page-7-2"></span>3.1.2. aquastream® Radio W8 (Wireless M-Bus)

L'aquastream® Radio W8 est concu pour les applications de lecture mobile avec interface radio intégrée. Il est conforme à la norme OMS V4.0 et envoie une trame toutes les 16 secondes avec plusieurs informations qui peuvent être lues par le logiciel. Le module radio aquastream® est livré avec une batterie intégrée d'une durée de vie typique de 16 ans (15 ans de fonctionnement + 1 an de stockage).

#### <span id="page-7-3"></span>3.1.3. aquastream® M-Bus/Pulses

Le module aquastream® M-Bus/Pulses est prévu pour être raccordé simultanément à un réseau M-Bus avec un câble 2 fils et à un système de collecte d'impulsions avec une sortie 2 ou 3 fils configurable. Pendant le fonctionnement dans le réseau M-Bus, le module aquastream® M-Bus/Pulses est alimenté par le réseau et peut fournir des informations selon le protocole M-Bus EN 13757-2/3. Une batterie intégrée assure le fonctionnement de la mesure même en cas de panne de courant prolongée du réseau M-Bus. En même temps, la batterie garantit que la lecture du compteur et les données de configuration sont conservées. La sortie impulsionnelle est entièrement configurable permettant plusieurs modes de sortie (2 fils ou 3 fils), le choix de la valeur d'impulsion et la durée d'impulsions.

#### <span id="page-7-4"></span>3.1.4. aquastream® Radio L8 (LoRaWAN)

Le module aquastream® Radio L8 (LoRaWAN) est conçu pour les applications de réseau fixe avec interface radio intégrée. Il est conforme à la norme LoRaWAN et envoie deux fois par jour une trame contenant plusieurs informations qui peuvent être lues par un réseau LoRaWAN. Le module aquastream® radio L8 est livré avec une batterie intégrée dont la durée de vie typique est de 16 ans (15 ans de fonctionnement + 1 an de stockage).

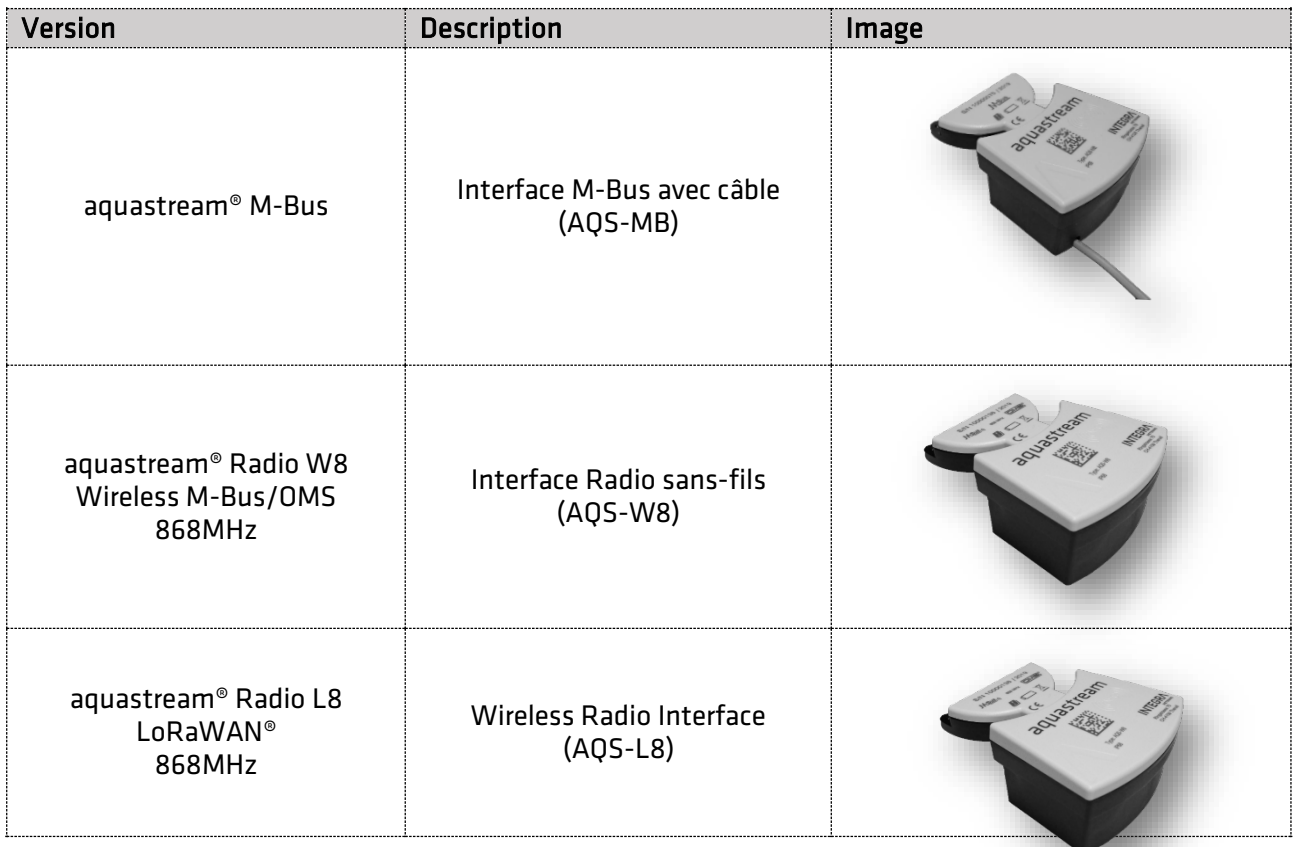

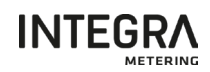

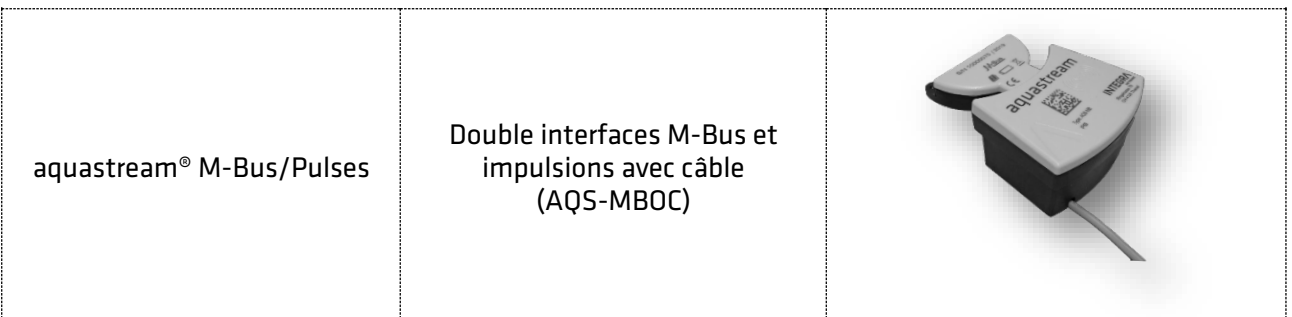

#### <span id="page-8-0"></span>3.2. Dimensions

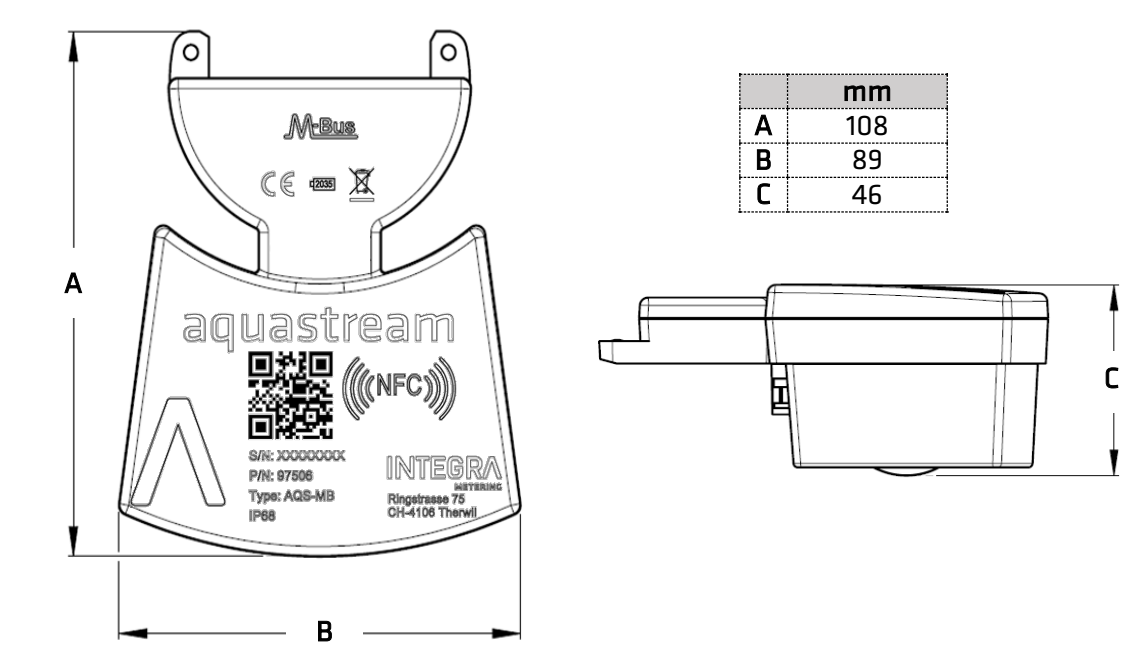

#### <span id="page-8-1"></span>3.3. Identification aquastream® M-Bus

Diverses informations sont disponibles sur la face avant du produit, comme décrit ici.

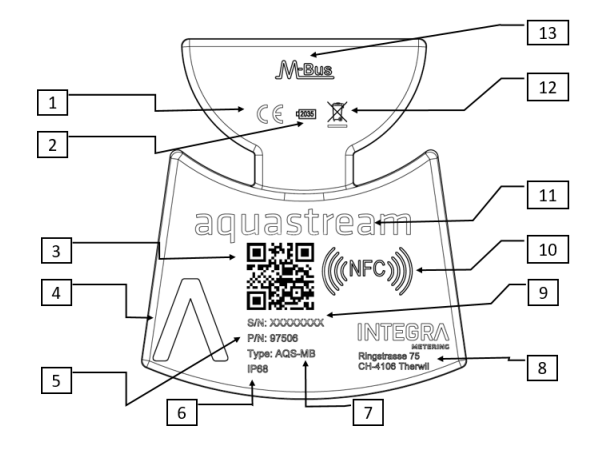

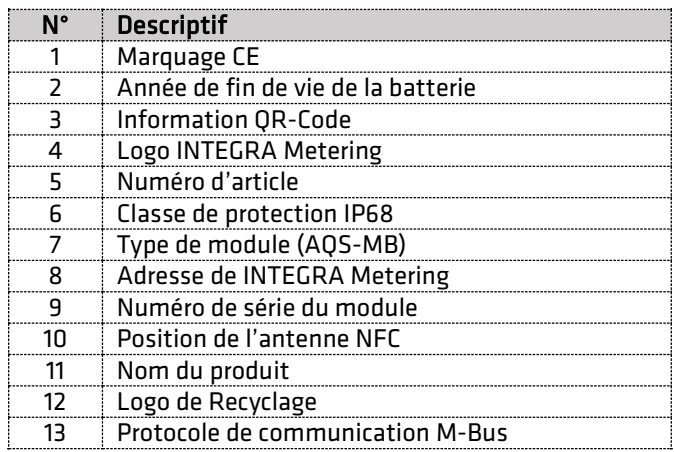

9

#### <span id="page-9-0"></span>3.4. Identification aquastream® Radio W8 (Wireless M-Bus)

Diverses informations sont disponibles sur la face avant du produit, comme décrit ici.

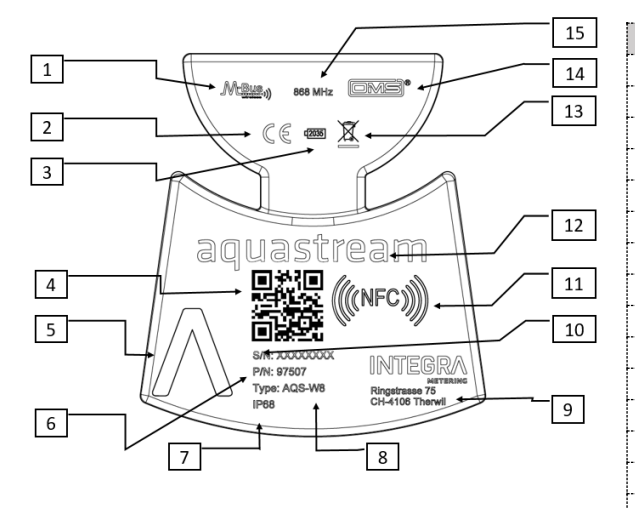

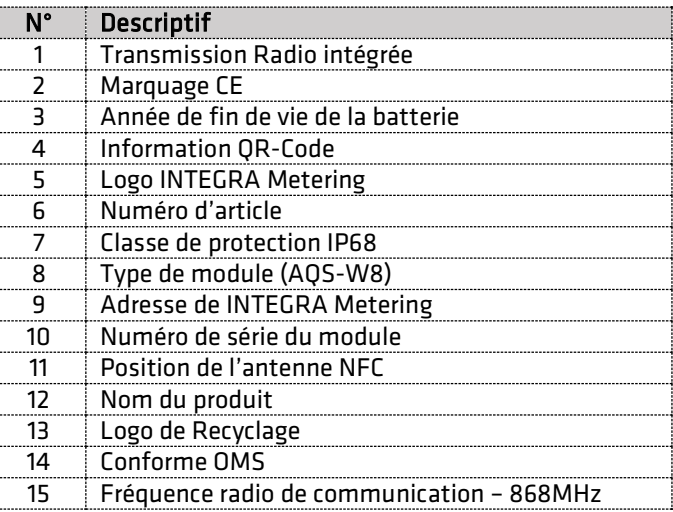

#### <span id="page-9-1"></span>3.5. Identification aquastream® Radio L8 (LoRaWAN)

Diverses informations sont disponibles sur la face avant du produit, comme décrit ici.

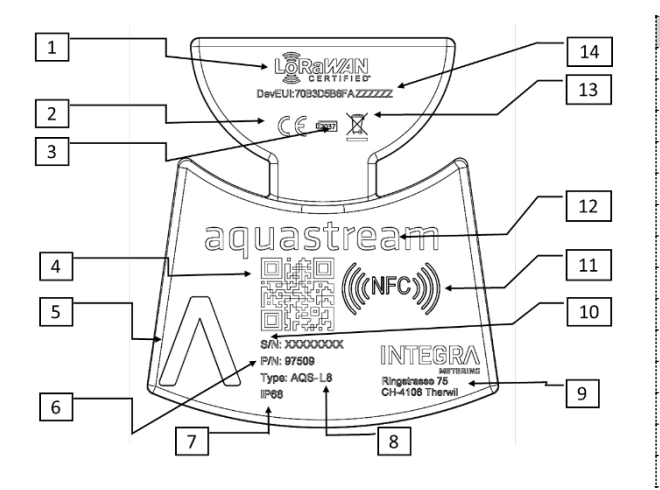

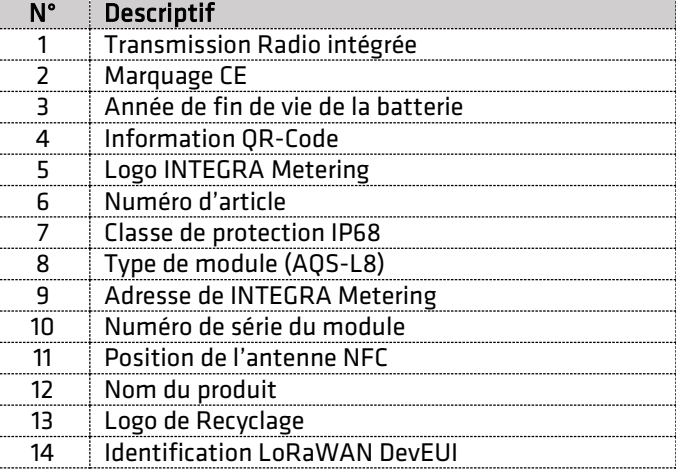

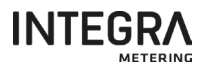

#### <span id="page-10-0"></span>3.6. Identification aquastream® M-Bus/Pulses

Diverses informations sont disponibles sur la face avant du produit, comme décrit ici.

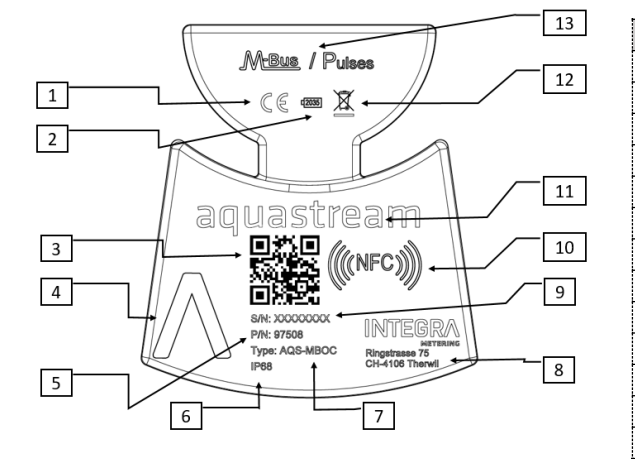

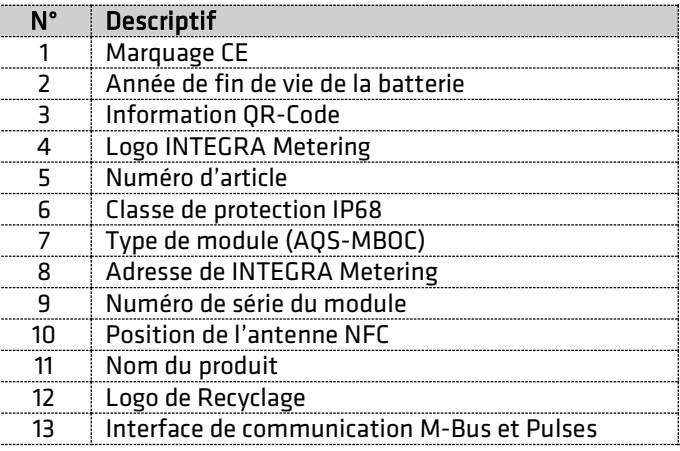

#### <span id="page-10-1"></span>3.7. Format QR-Code

Le QR-Code utilisé sur les modules de communication contient les informations suivantes :

- Numéro de série du module
- Type de module : AQS-MB, AQS-W8, AQS-L8 ou AQS-MBOC
- Numéro d'article Integra Metering

Il est construit de la manière suivante avec séparateur « point-virgule » :

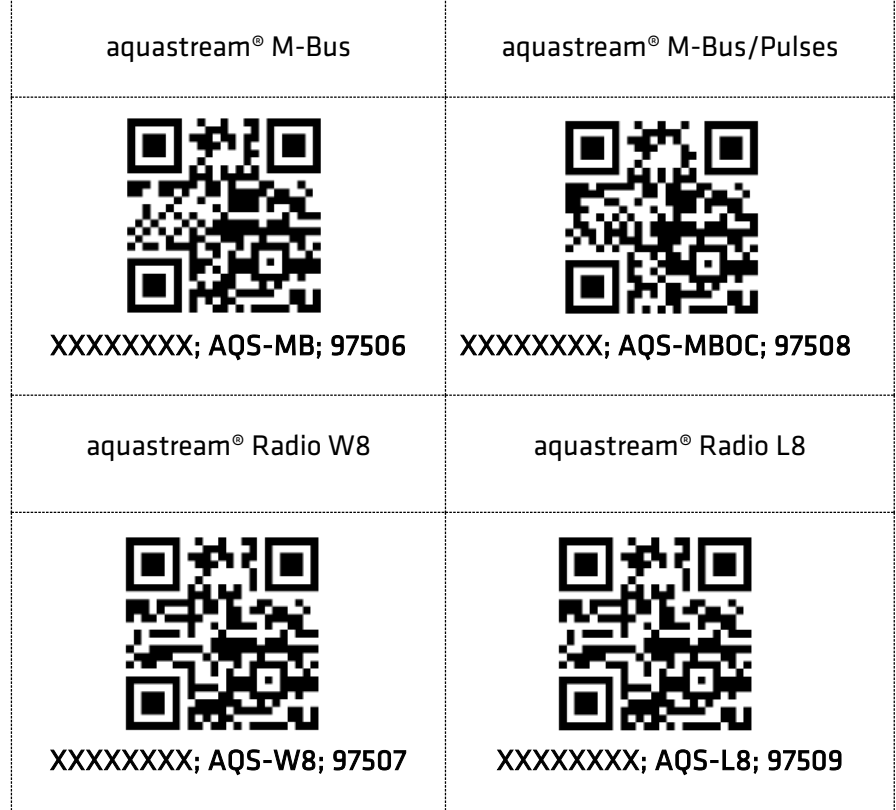

#### <span id="page-10-2"></span>4. Stockage

Le produit peut être stocké dans un endroit sec à des températures comprises entre -20 °C et +70 °C pendant un an au maximum.

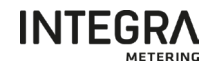

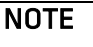

Un stockage plus long à des températures élevées peut entraîner une perte d'autonomie considérable.

#### <span id="page-11-0"></span>5. Installation

Le module aquastream® doit être correctement installé sur le compteur d'eau.

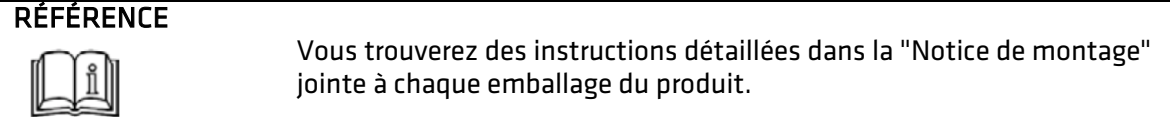

Après le montage du module aquastream® sur le compteur, l'appareil doit être configuré.

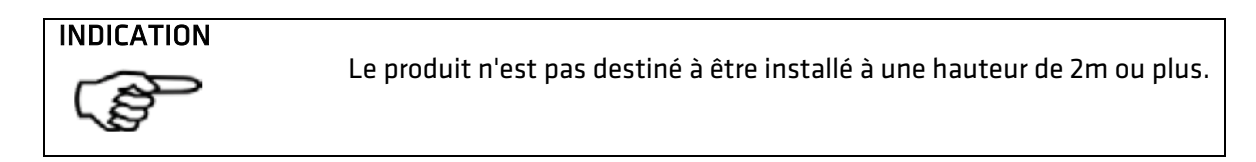

#### <span id="page-11-1"></span>6. Branchement

#### <span id="page-11-2"></span>6.1. Branchement aquastream® M-Bus

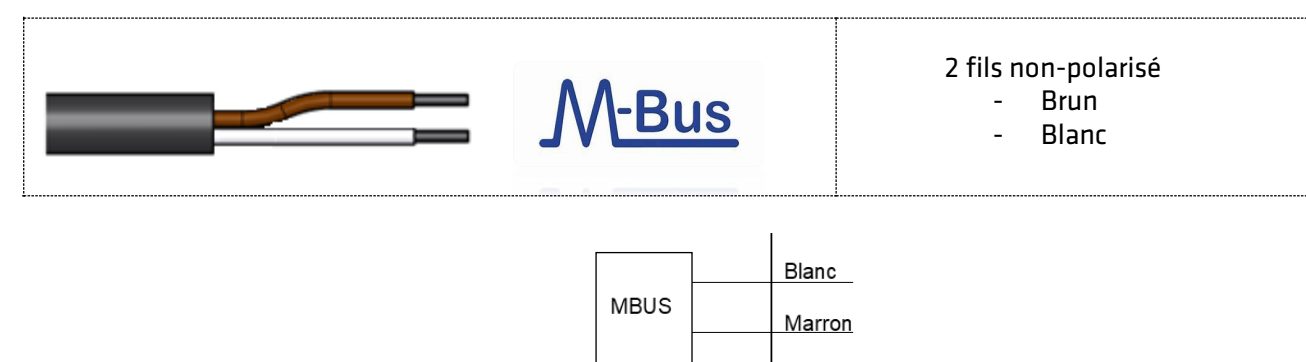

#### <span id="page-11-3"></span>6.2. Branchement aquastream® M-Bus/Pulses

Un marquage laser est disponible sur le côté du module AQS-MBOC détaillant les fonctions et fils à utiliser.

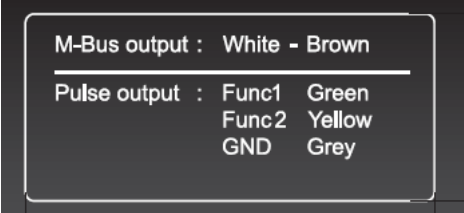

Le module aquastream® M-Bus/Pulses dispose d'un câble de 5 fils et de 2 interfaces : M-Bus et Pulses.

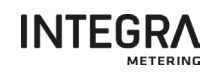

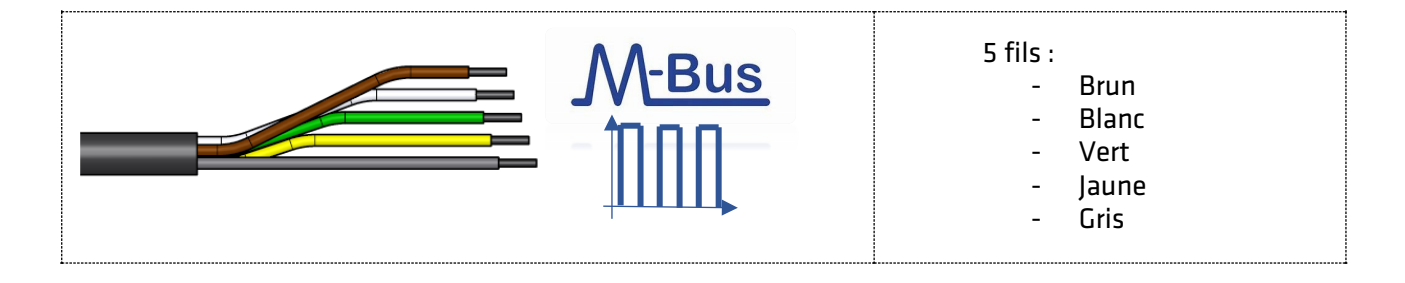

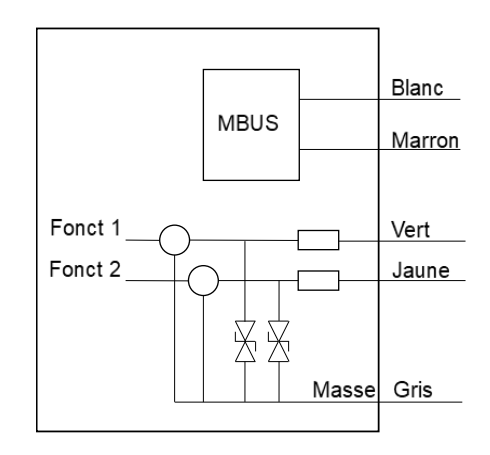

#### **ATTENTION**

L'interface M-Bus ainsi que l'interface impulsionnelle fonctionne avec des signaux et tensions faibles.

Respecter les consignes de branchements en terme de tension, courant et Puissance Max : Puissance max 36mW, courant max 10mA, tension max 3.6V Toutes erreurs de connections pourrait entrainer la destruction de l'appareil.

#### **ATTENTION**

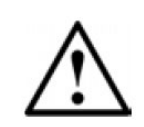

La sortie M-Bus et la sortie Impulsionnelle ne sont pas isolées galvaniquement. Dans le cas d'utilisation simultanée de la sortie impulsionnelle et de la sortie M-Bus, Il faut s'assurer qu'il existe une séparation galvanique entre les 2 systèmes connectés.

#### 6.2.1 Sortie M-Bus

<span id="page-12-0"></span>La sortie M-Bus est défini comme suit :

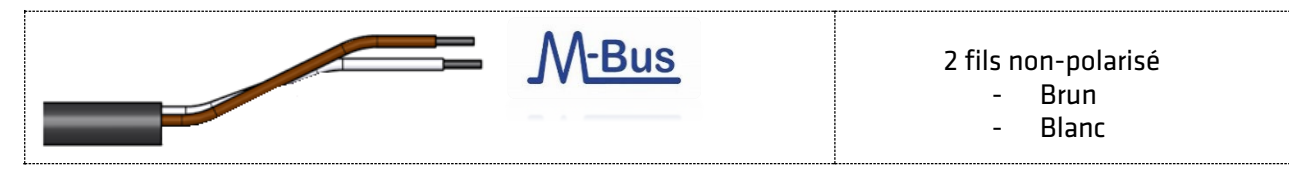

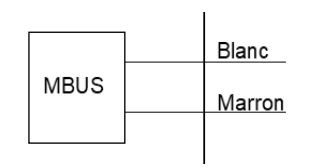

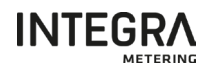

#### 6.2.2 Sortie impulsionnelle

<span id="page-13-0"></span>La sortie impulsionnelle est entièrement configurable à l'aide de ParamApp comme le montre le tableau ci-dessous :

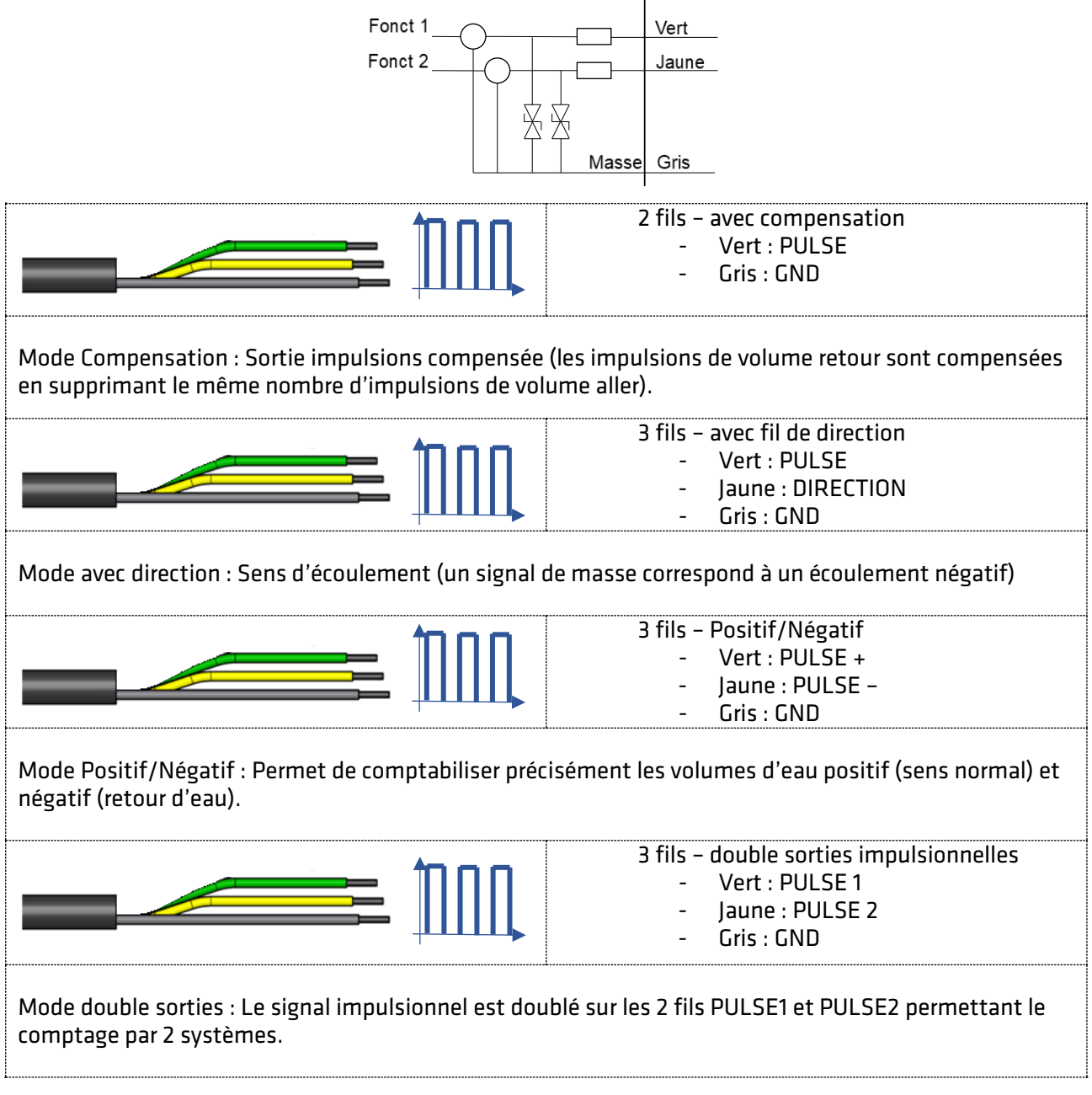

#### <span id="page-13-1"></span>6.2.3 Schémas de sortie des impulsions

La sortie d'impulsions est de type Open Collector avec les caractéristiques suivantes :

- Tension possible : 3,6V à 48V max.
- Courant max. : 10mA
- RLoad (externe obligatoire) ~ 1Kohms

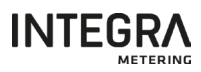

Chaque sortie (fils vert et jaune) doit être connectée comme suit :

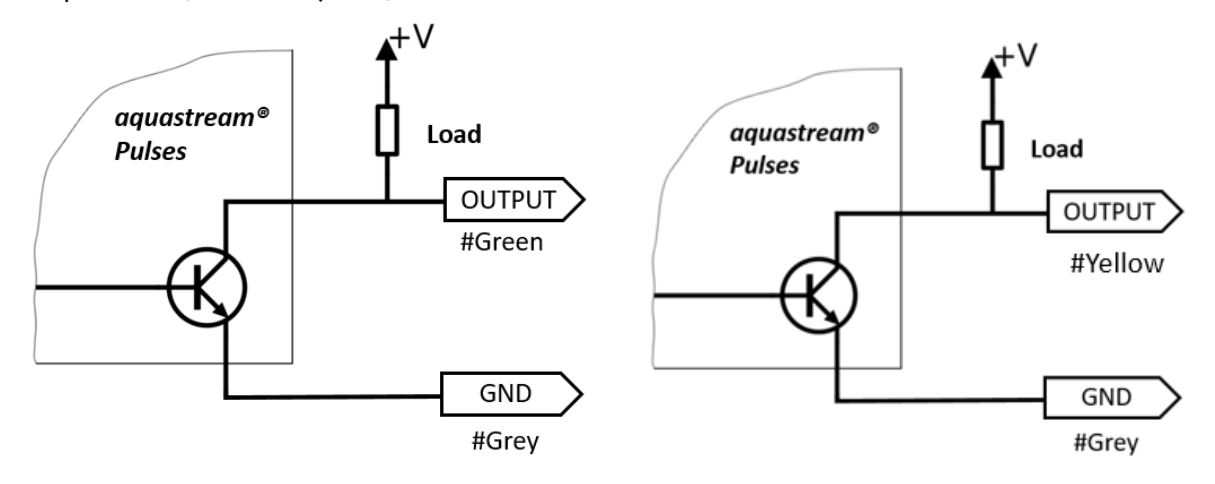

#### <span id="page-14-0"></span>6.3. Fonctions

#### 6.3.1 Alarme Détection Fuite

<span id="page-14-1"></span>Le module vérifie si la consommation moyenne sur 30 minutes pendant 24 heures consécutives a toujours été supérieure à la valeur seuil (50 l/h pour un compteur DN15).

L'alarme n'est activée que si la valeur seuil a toujours été dépassée dans les 24 heures (sinon le module recommence le calcul des 24 heures à partir du début).

Une fois la fuite corrigée, l'alarme est réinitialisée automatiquement au bout de 30 minutes.

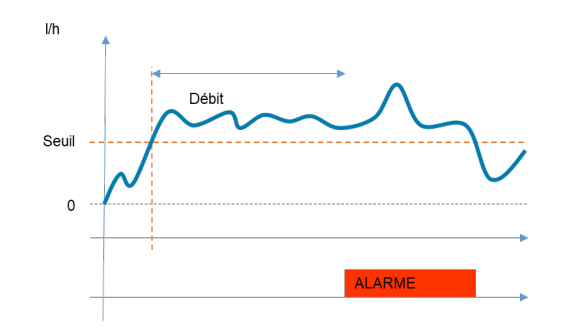

Le réglage d'usine des seuils de déclenchement est:

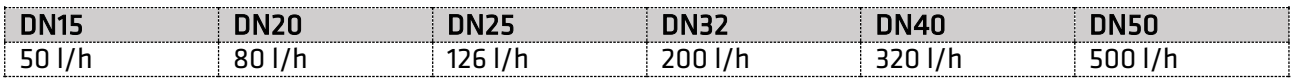

#### 6.3.2 Alarme Retour d'eau

<span id="page-14-2"></span>Le module analyse le sens d'écoulement de l'eau. S'il détecte un volume d'eau négatif consécutif inférieur à la valeur seuil (13 l pour un compteur DN15), l'alarme est activée.

L'alarme peut être réinitialisée uniquement via NFC en utilisant l'application ParamApp.

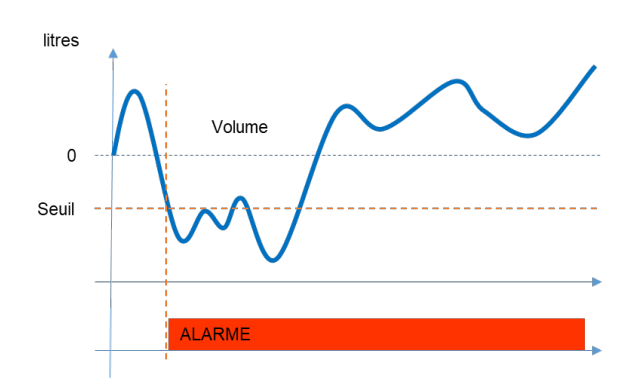

Le réglage d'usine des seuils de déclenchement est:

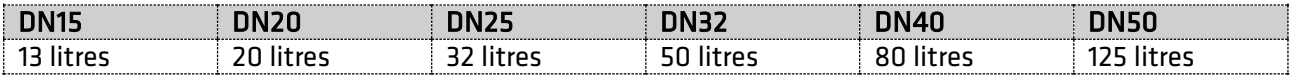

#### 6.3.3 Alarme Burst

<span id="page-15-0"></span>Le module analyse le débit instantané. S'il détecte un débit élevé et rapide (pic de débit) supérieur à la valeur seuil (3 875 l/h pour DN15), l'alarme est activée immédiatement.

L'alarme peut être réinitialisée uniquement via NFC en utilisant l'application ParamApp.

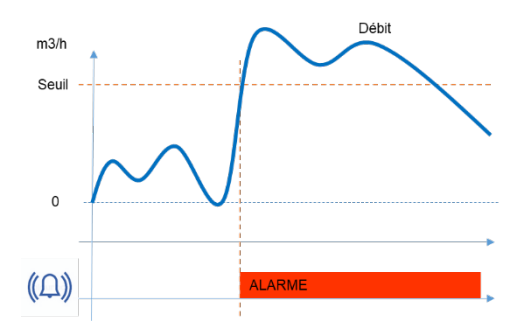

Le réglage d'usine des seuils de déclenchement est:

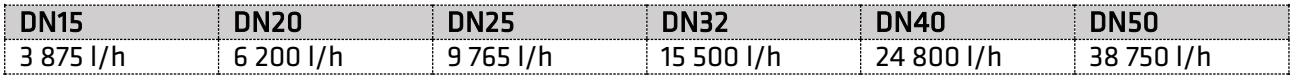

#### 6.3.4 Alarme Surcharge

<span id="page-15-1"></span>Le module analyse le débit instantané. S'il détecte un débit supérieur à la valeur seuil (3125 l/h pour DN15) pendant plus de 30min, l'alarme est activée.

L'alarme peut être réinitialisée uniquement via NFC en utilisant l'application ParamApp.

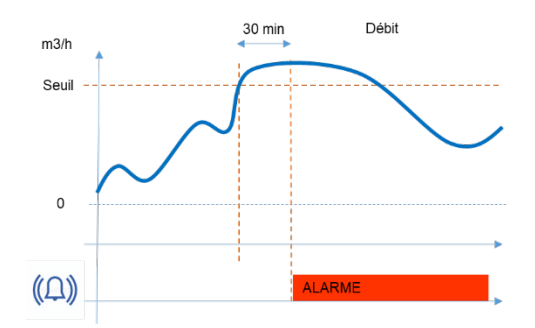

Le réglage d'usine des seuils de déclenchement est:

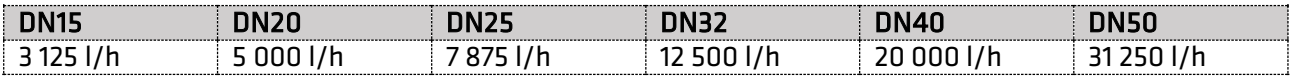

#### <span id="page-16-0"></span>6.3.5 Data Logger

Les modules aquastream® sont équipés de mémoire pour la mémorisation des valeurs de façon automatique.

Il permet de gérer les historiques suivants :

- Début et fin de l'évènement et alarmes (date + type d'évènement)
- Valeurs d'index (index et date) : annuel, mensuel, quotidien et horaire.

Les capacités de la mémoire de l'enregistreur de données sont les suivantes :

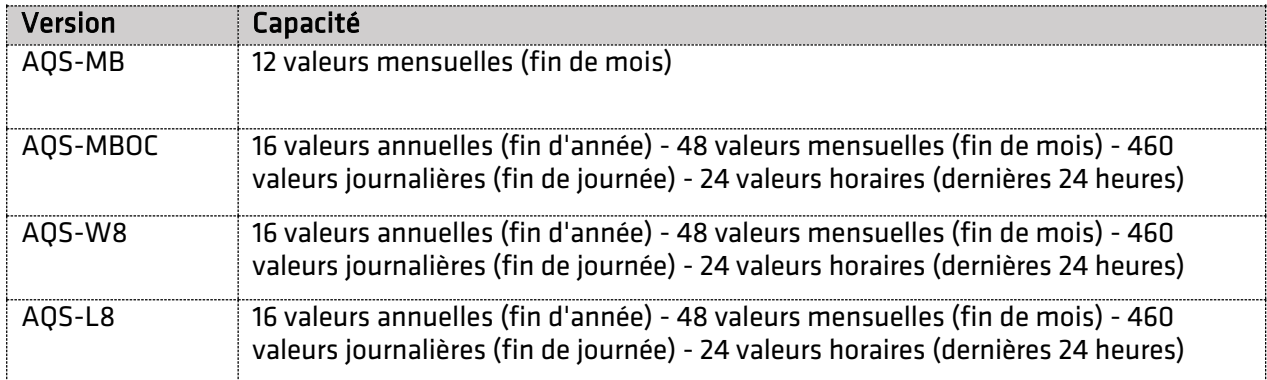

Ces valeurs peuvent être lues et téléchargées avec ParamApp.

#### <span id="page-16-1"></span>7. Configuration des modules aquastream®

La configuration initiale ou toute modification ultérieure des modules de la gamme aquastream® doit être effectuée avec le logiciel de configuration Android ParamApp via le capteur NFC.

#### <span id="page-16-2"></span>7.1. Activation et démarrage ParamApp

Le logiciel ParamApp® doit être correctement installé sur votre smartphone Android. Il est disponible sous Google Play et peut y être téléchargé directement et librement.

#### RÉFÉRENCE

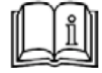

Le logiciel de configuration ParamApp peut être téléchargé directement en cliquant sur le lien suivant :

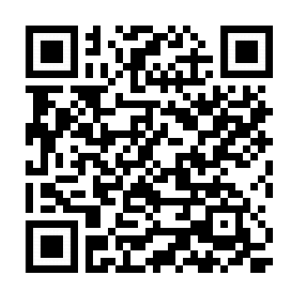

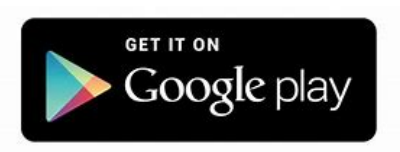

<https://play.google.com/store/apps/details?id=com.integrametering.paramapp>

RÉFÉRENCE

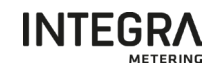

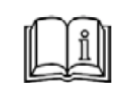

Pour plus d'information sur le logiciel ParamApp, consulter le Guide d'utilisation de ParamApp disponible sur notre site internet.

#### <span id="page-17-0"></span>7.1.1. Démarrer le logiciel de configuration

Cliquez sur l'icône suivante pour démarrer le logiciel de configuration Android "ParamApp".

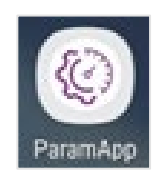

#### <span id="page-17-1"></span>7.1.2. Activation du Logiciel

Pour activer le logiciel et d'accéder aux fonctionnalités de configuration, vous devez entrer votre clé d'activation.

Pour cela, scanner la clé d'activation que vous avez reçu, ainsi que saisir votre Nom et Prénom associé. Dans le menu : Réglages  $\rightarrow$  Clé d'activation  $\rightarrow$  Entrer la clé d'activation

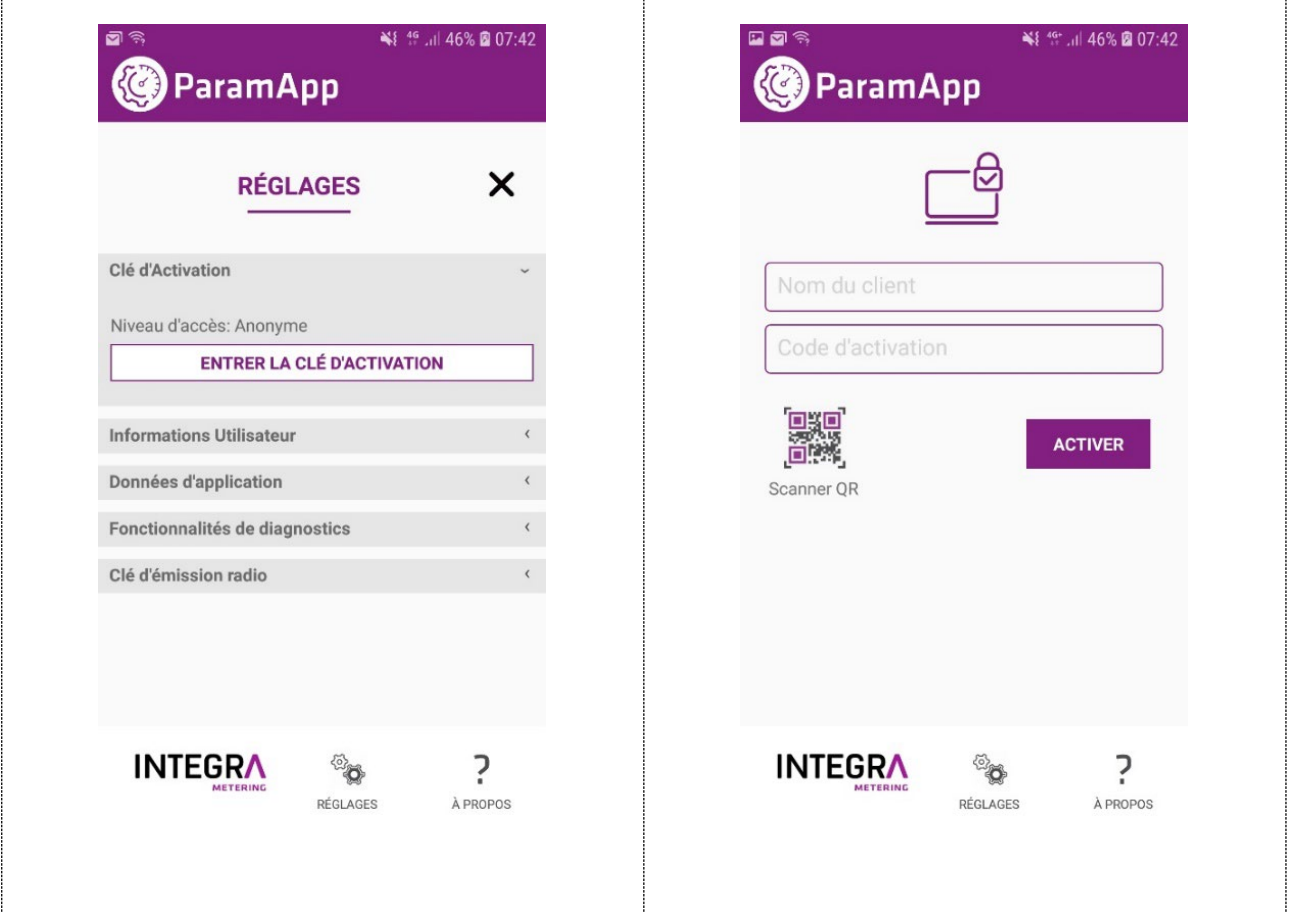

Saisissez votre nom suivi de celui de votre entreprise, puis cliquez sur le bouton « Scan QR ». Vous devez dans ce cas autoriser l'autorisation l'accès à l'appareil photo pour lancer le scan du QR-Code. Puis cliquer sur le bouton « Activer ».

Le résumé concernant votre licence peut-être visualiser dans « Information Utilisateur ».

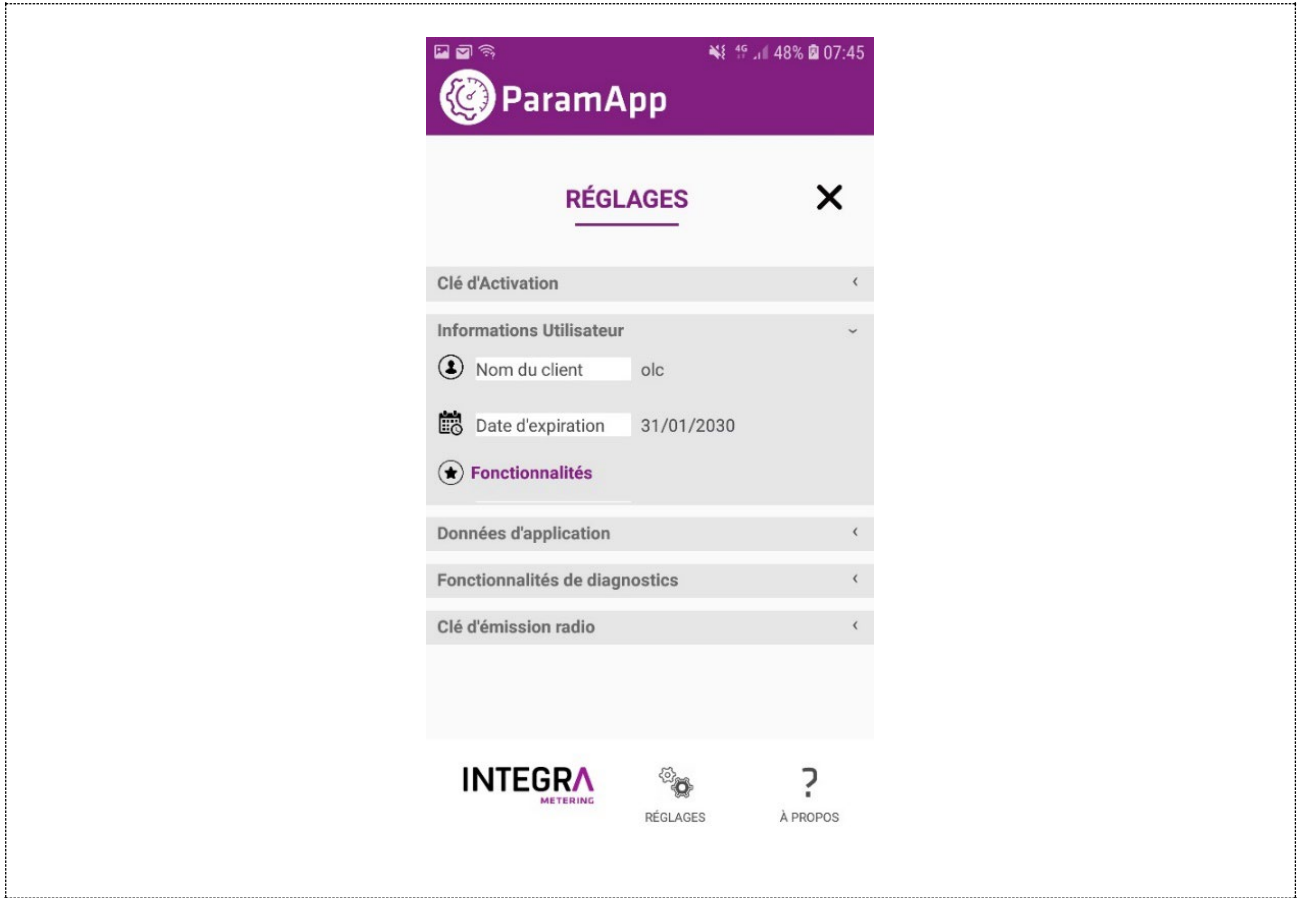

#### <span id="page-18-0"></span>7.2. Scanner un module aquastream®

Cliquez sur le bouton "Scanner l'appareil" pour démarrer une lecture NFC, puis placer votre smartphone à l'emplacement de l'antenne NFC.

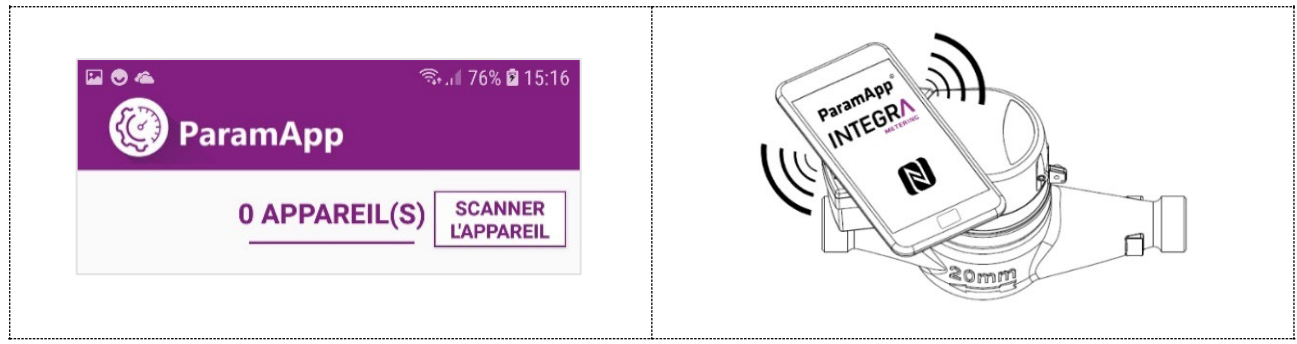

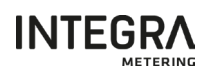

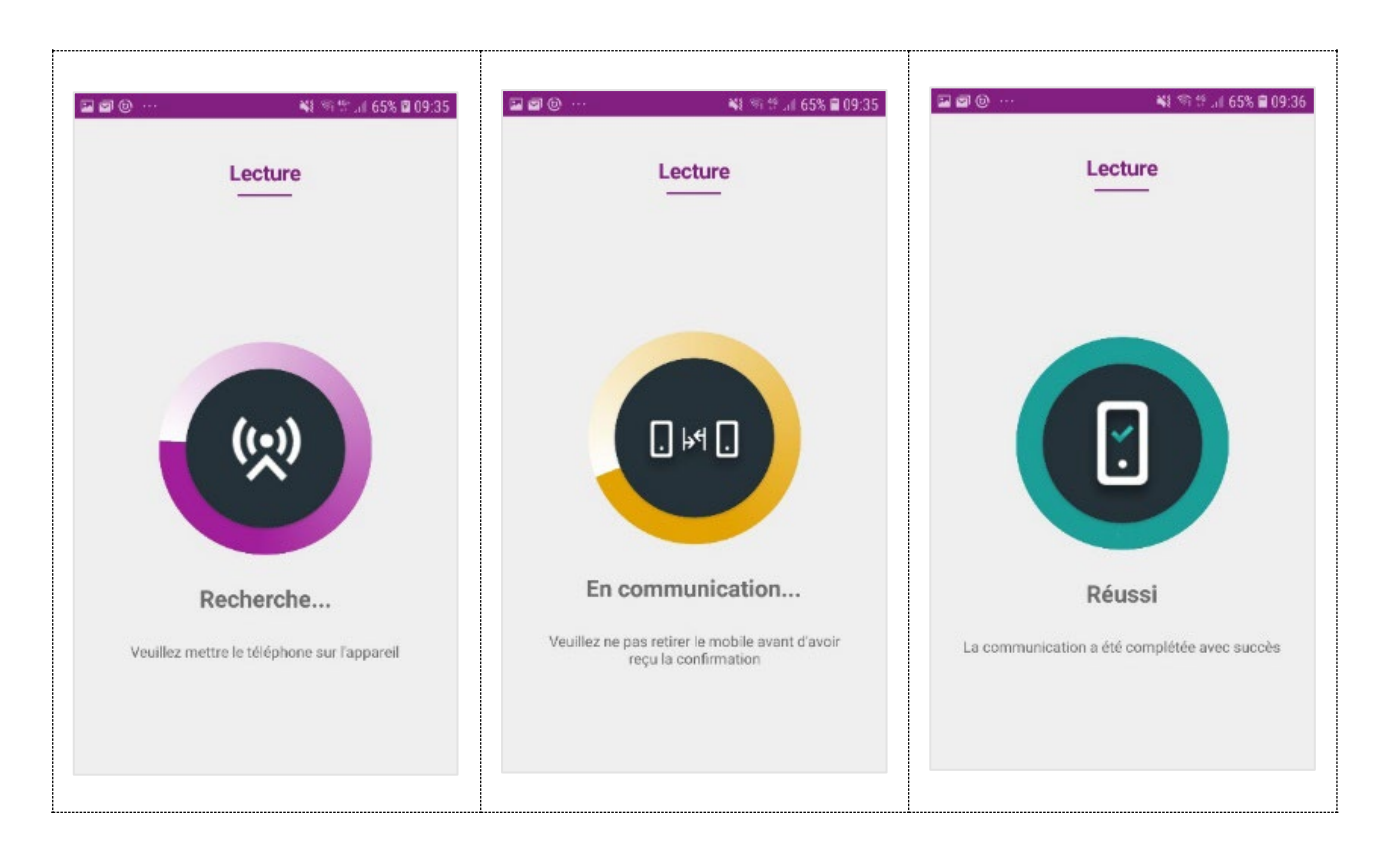

NOTE

Il est nécessaire de connaitre l'emplacement de l'interface NFC de votre Smartphone pour avoir une bonne communication entre l'appareil à configurer et le smartphone.

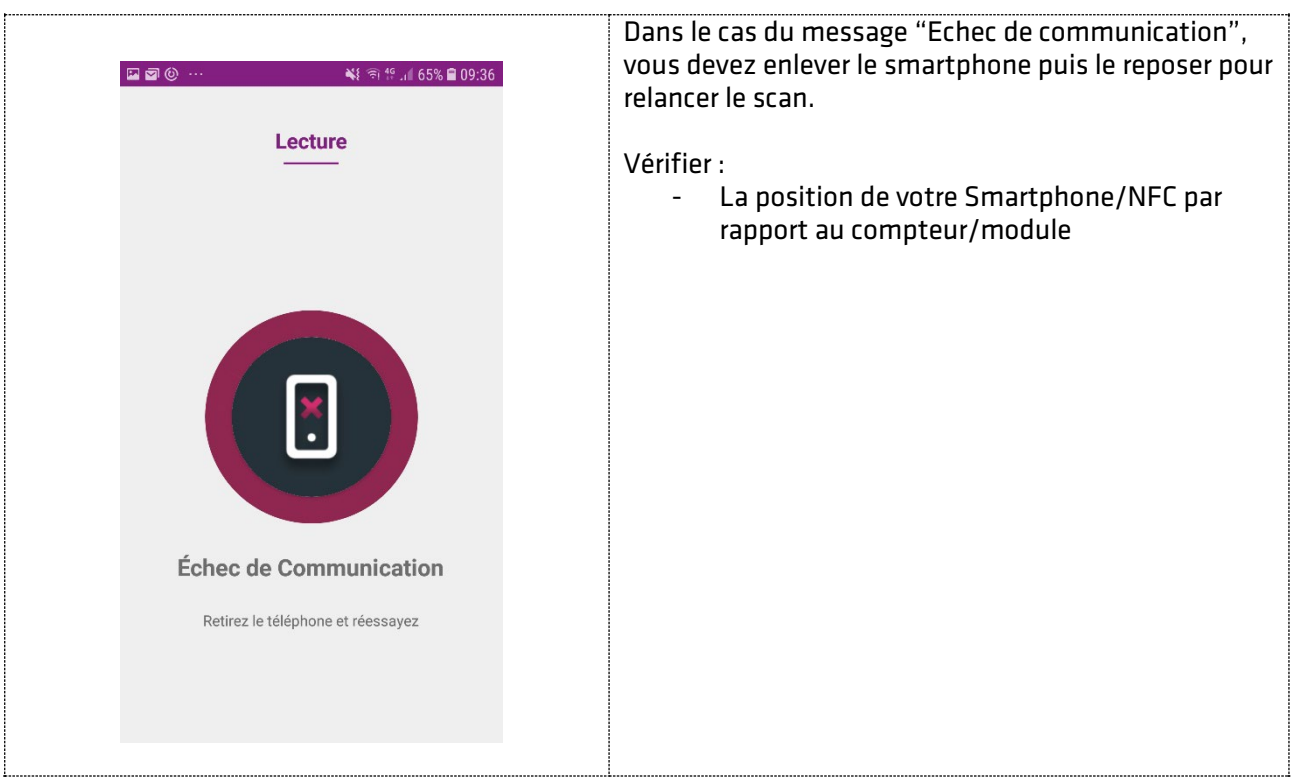

#### <span id="page-20-0"></span>7.3. Différentes types d'informations

Sur l'écran principal, différents types d'informations sont accessibles, telles que :

- Les valeurs principales,
- Les événements,
- L'historique de données.

En fonction du type de compteur/module, de sa version ainsi que de l'interface de communication, les données affichées et disponibles peuvent plus ou moins varier.

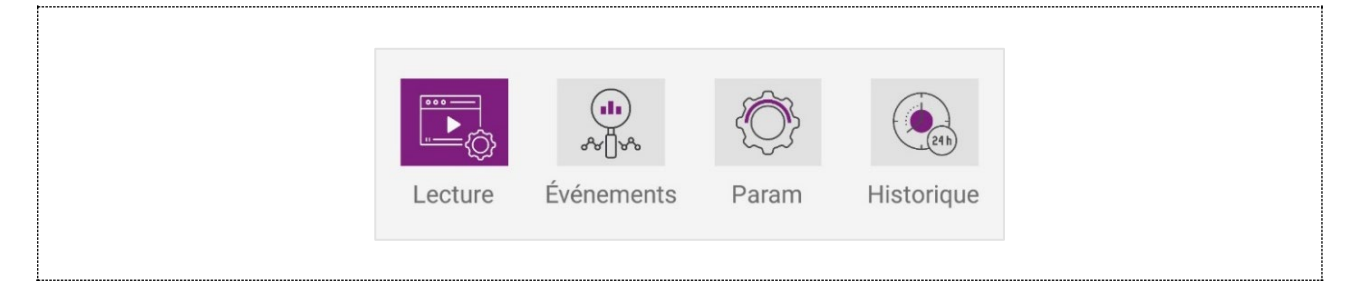

#### <span id="page-20-1"></span>7.4. Affichage des valeurs

Cliquer sur le menu « Lecture » pour accéder aux différentes informations du compteur et du module de communication.

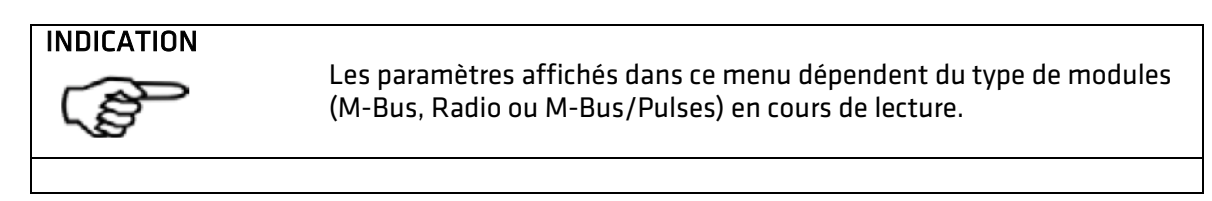

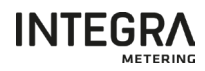

#### <span id="page-21-0"></span>7.4.1 Affichages des valeurs aquastream® M-Bus

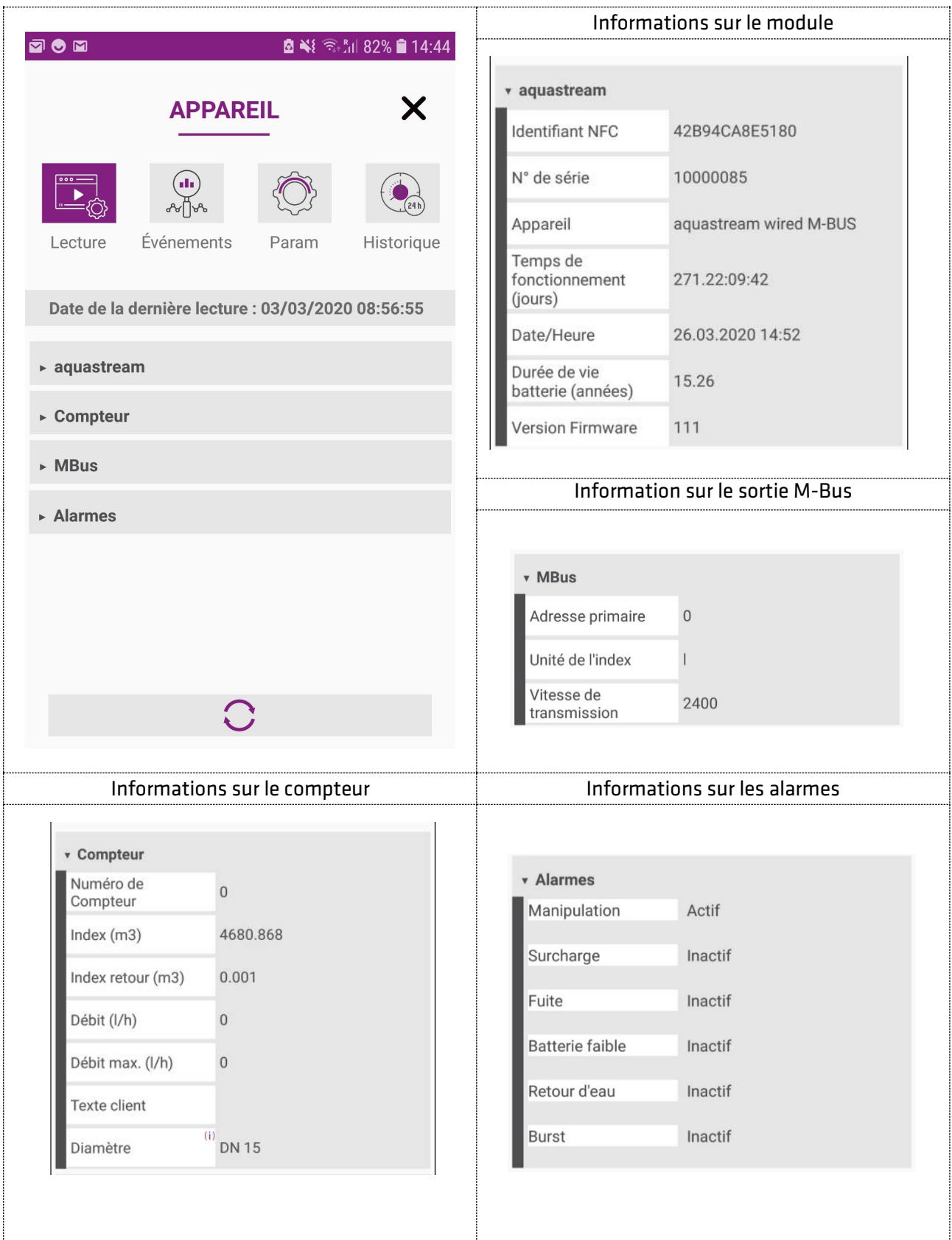

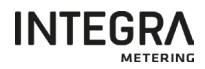

#### <span id="page-22-0"></span>7.4.2 Affichage des valeurs aquastream® Radio (Wireless M-Bus)

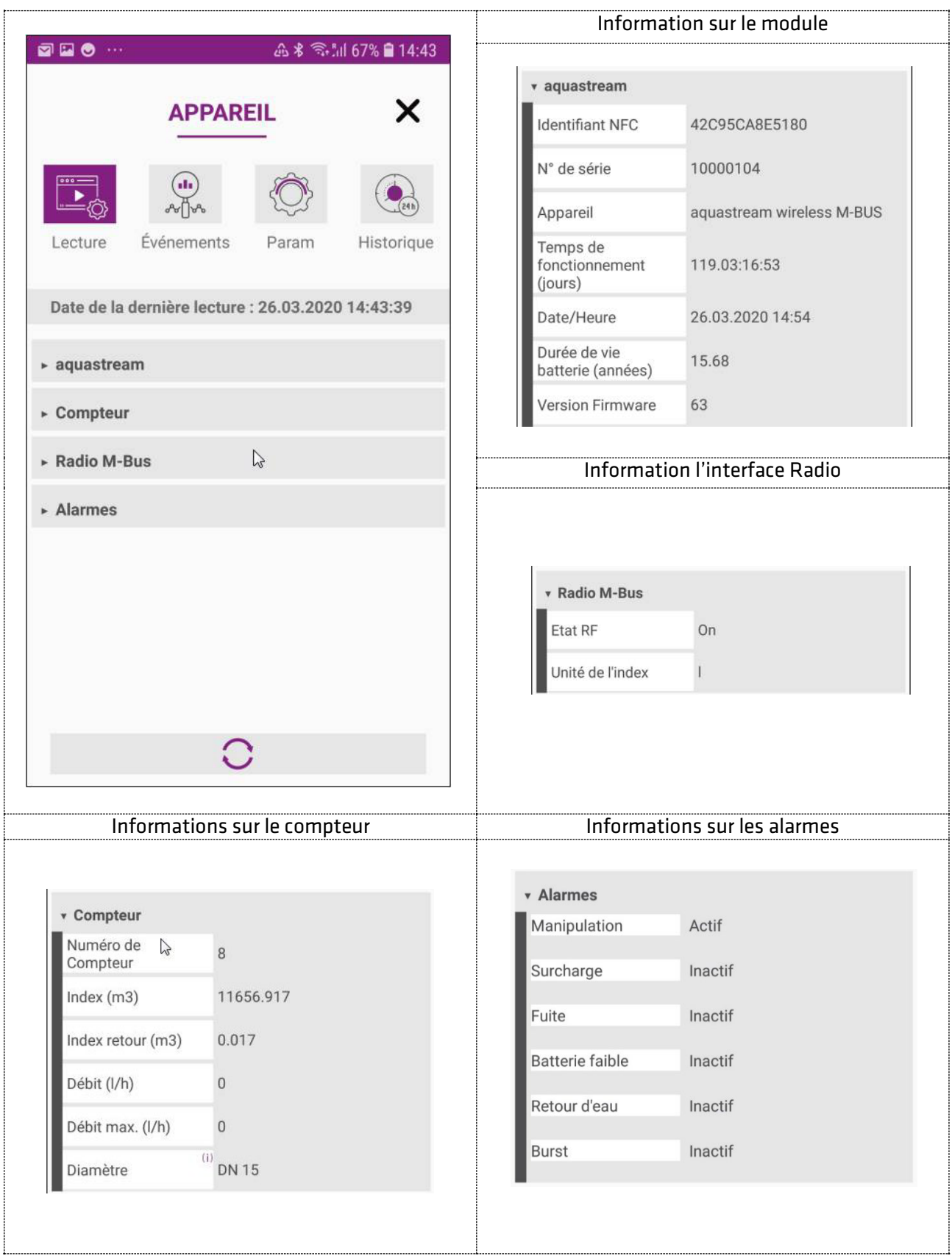

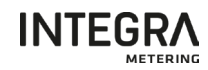

#### <span id="page-23-0"></span>7.4.3 Affichage des valeurs aquastream® M-Bus/Pulses

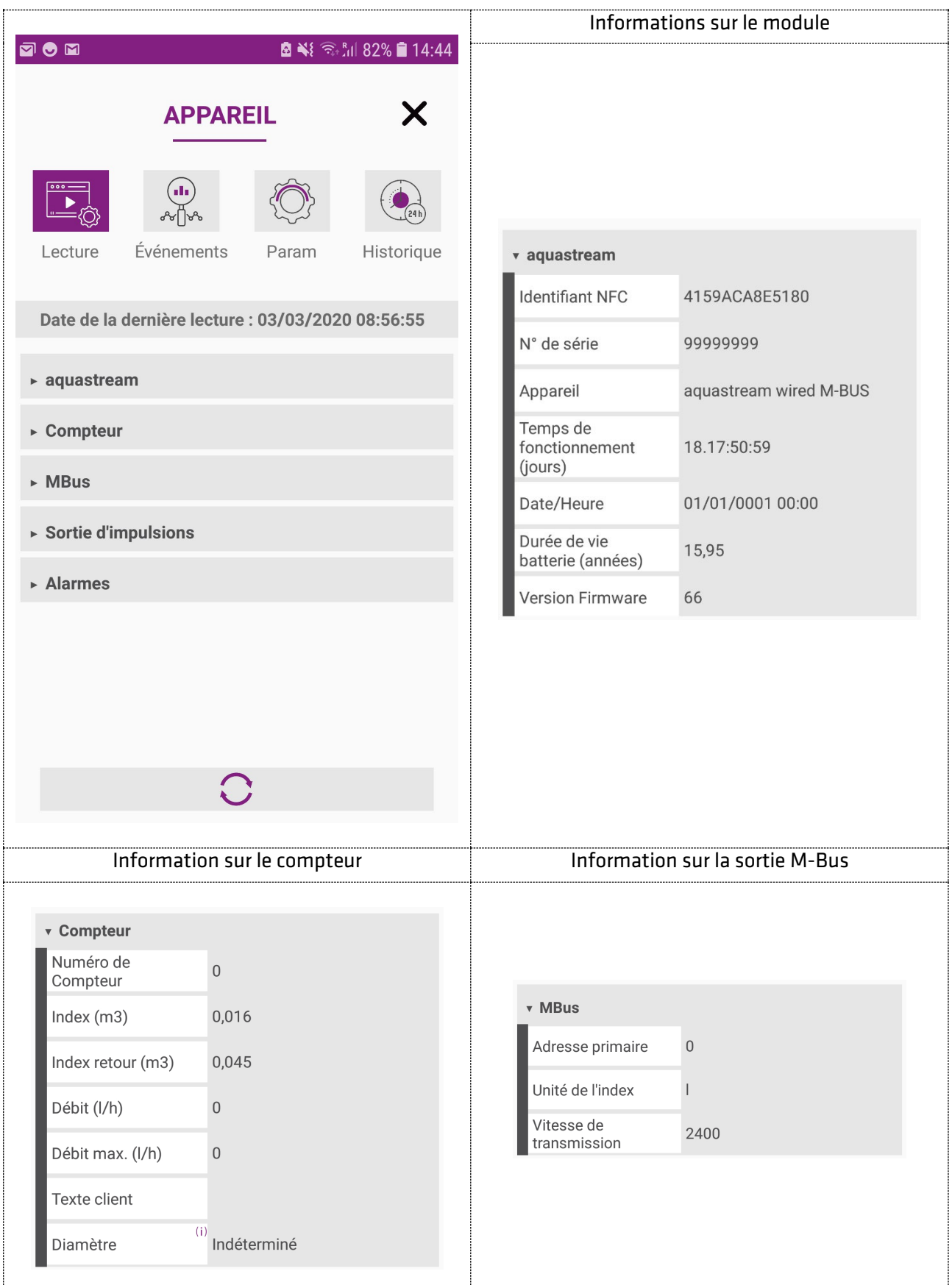

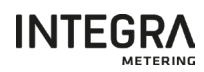

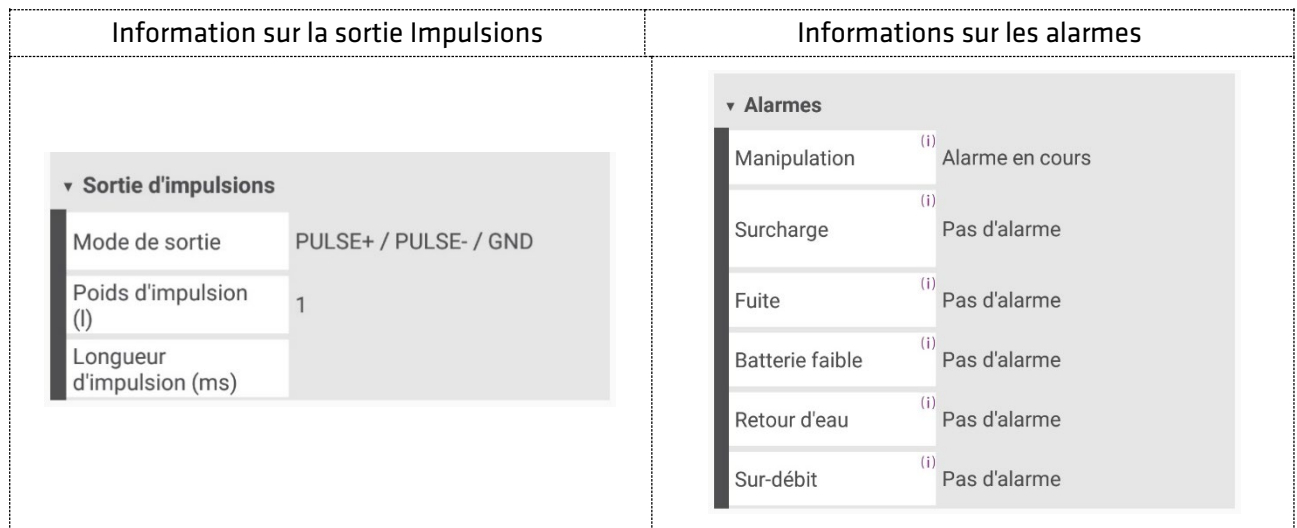

#### <span id="page-24-0"></span>7.4.4 Affichage des valeurs aquastream® Radio L8 (LoRaWAN)

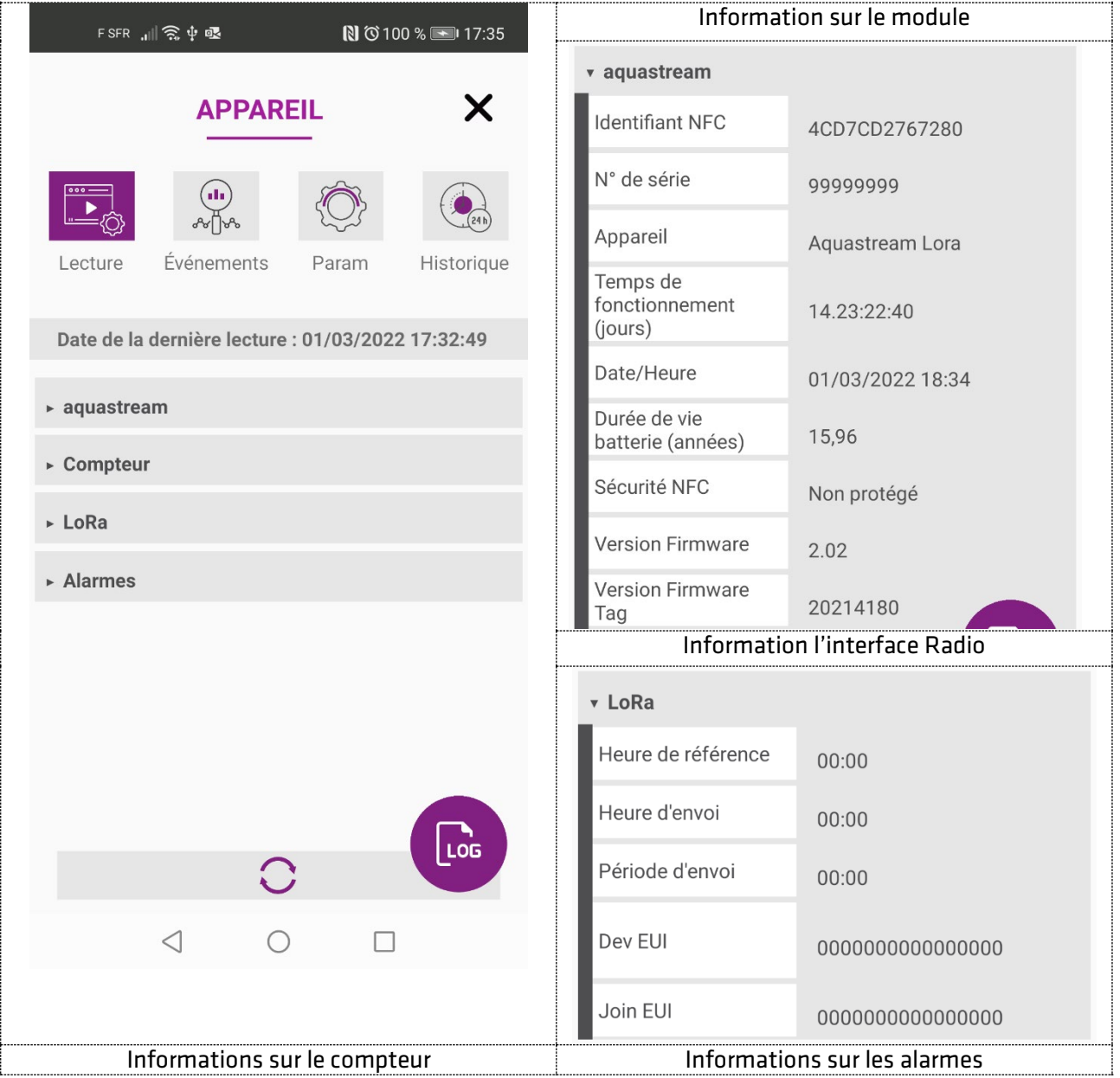

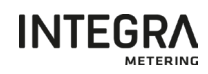

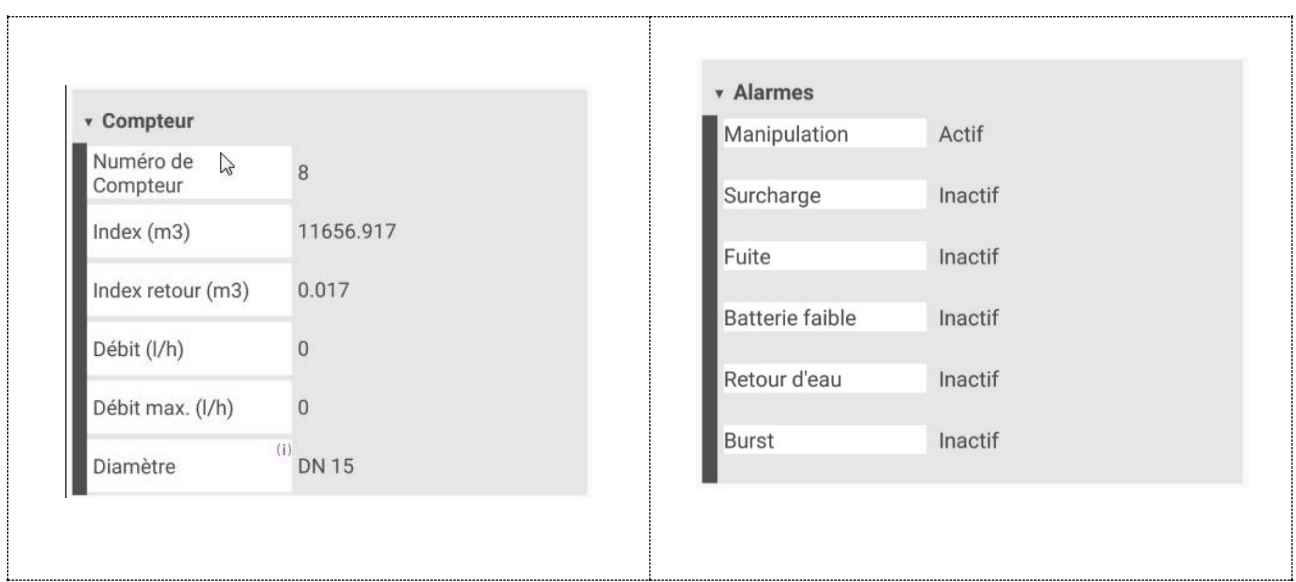

#### <span id="page-25-0"></span>7.5. Evènements et Alarmes

Les évènements sont stockés dans le compteur/module et peuvent être lus par ce menu.

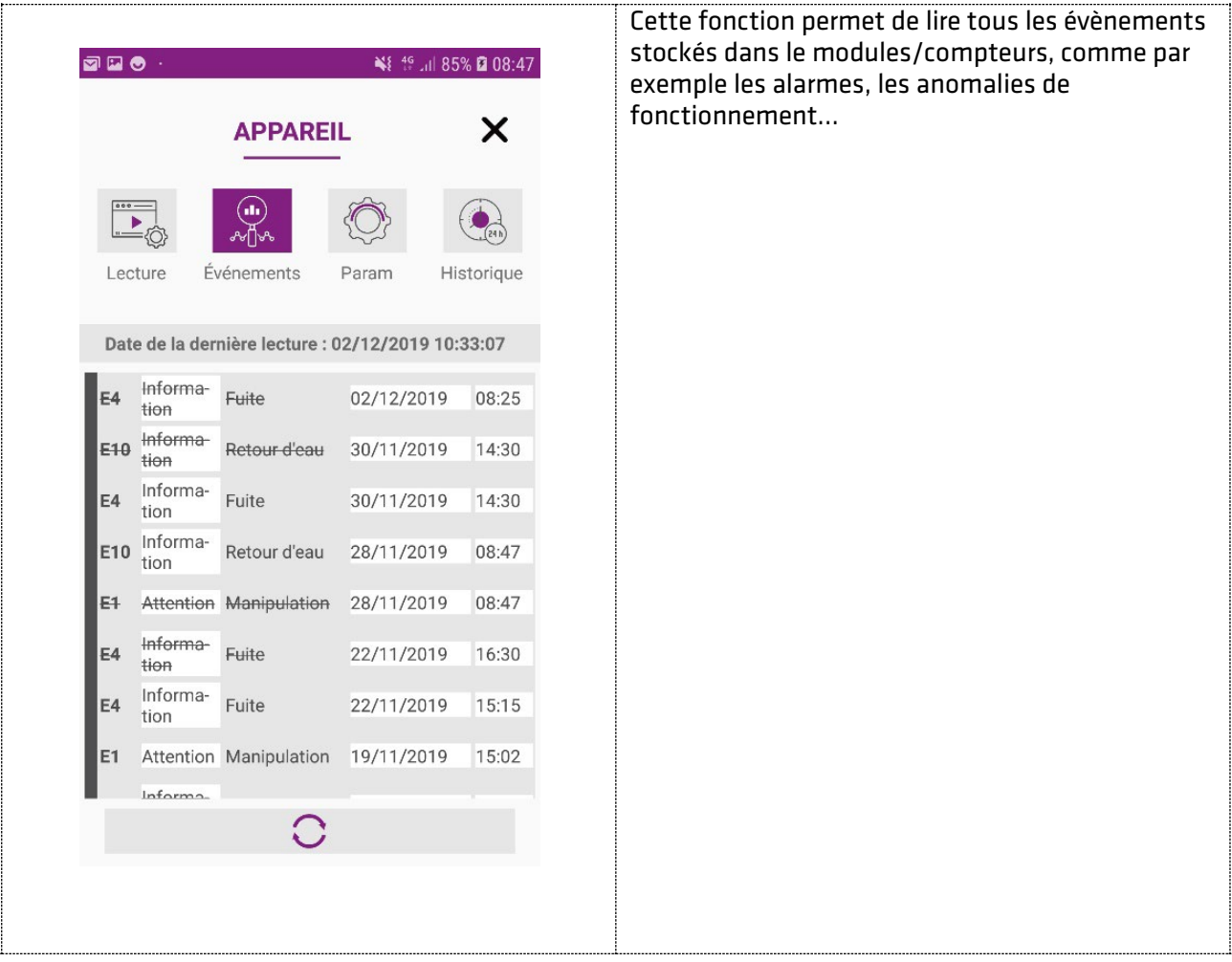

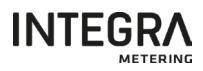

#### <span id="page-26-0"></span>7.6. Historique (Data Logger)

Des fonctionnalités de mémorisation (Datalogger) sont disponibles dans certains compteurs/modules et sont accessibles via ce menu.

Cette fonction permet de visualiser toutes les valeurs historiques mémorisées dans les modules.

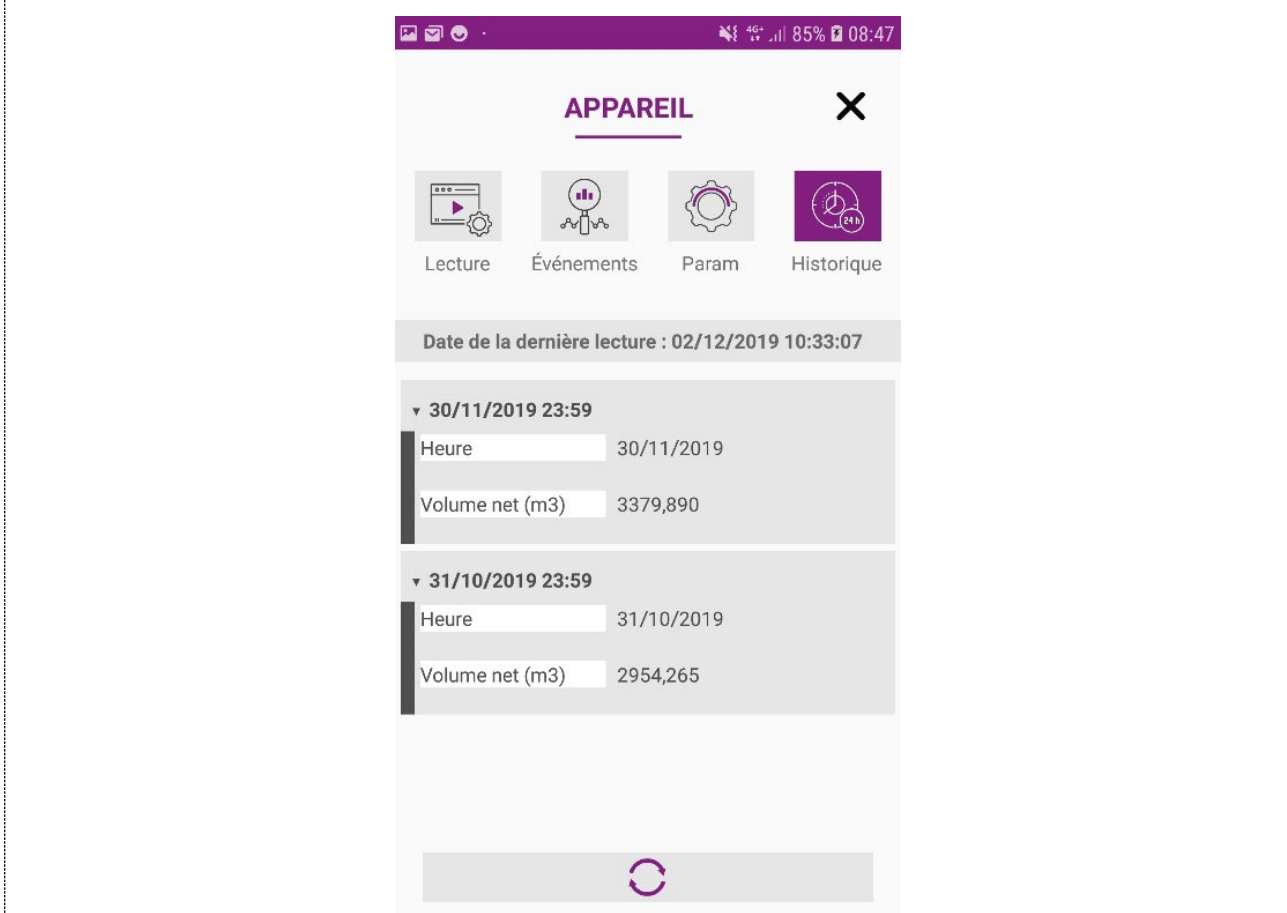

#### <span id="page-26-1"></span>7.7. Modification des valeurs

Pour accéder à la vue de configuration, cliquez sur le menu "Param".

## INDICATION

Les paramètres modifiables dans ce menu dépendent du type de modules (M-Bus, Radio ou M-Bus/Pulses) en cours de lecture.

#### <span id="page-26-2"></span>7.7.1 Modification aquastream® M-Bus

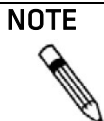

La connaissance du protocole M-Bus est nécessaire pour définir les paramètres du module.

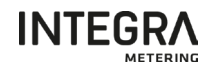

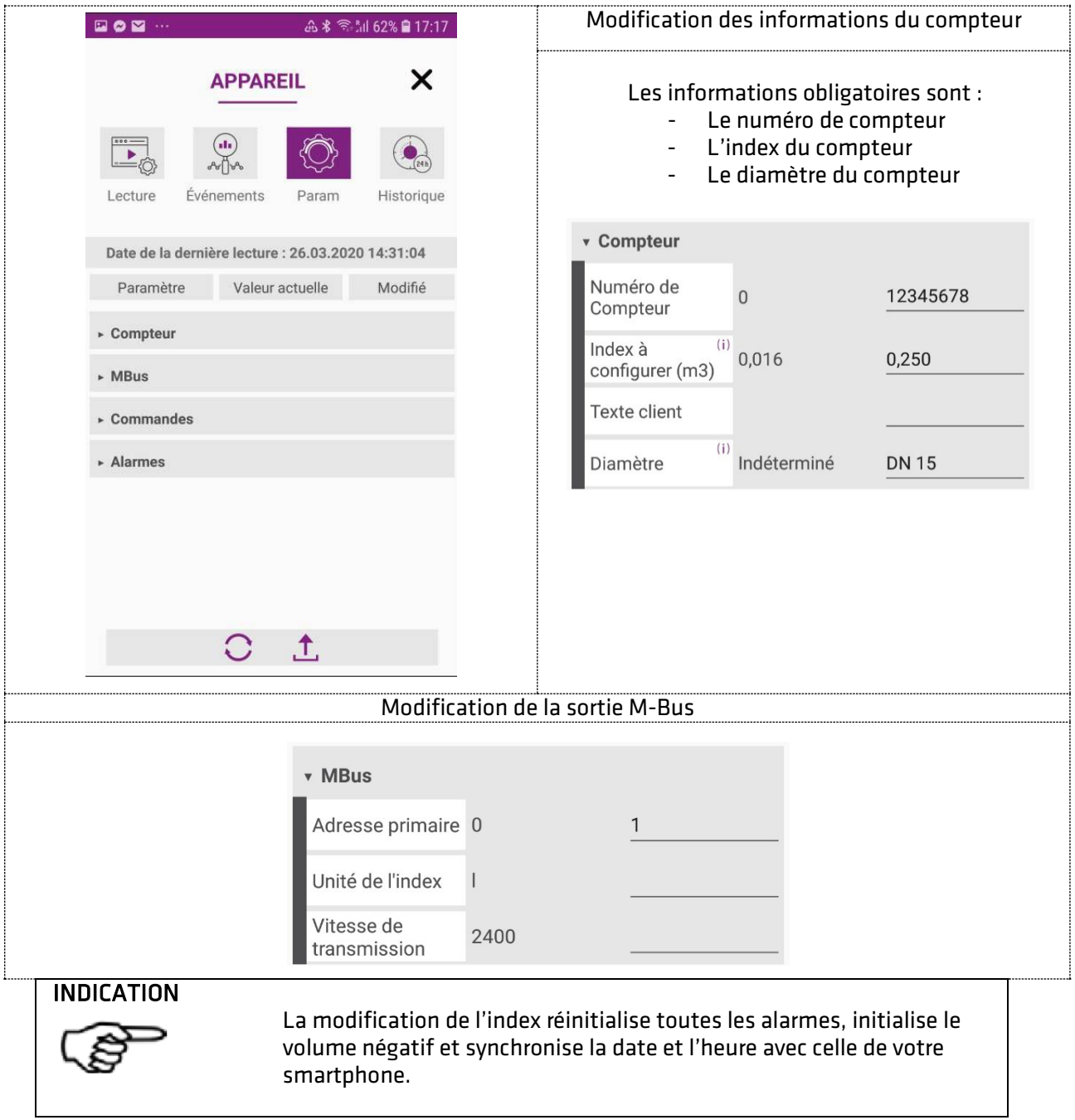

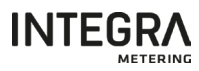

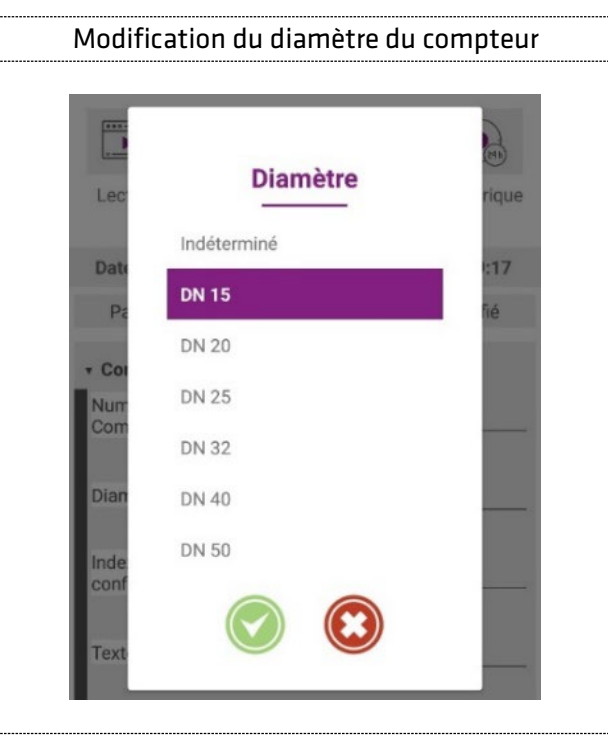

#### INDICATION

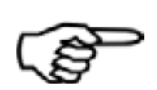

Si le diamètre du compteur n'est pas spécifié, la gestion des alarmes de Burst, de Fuite et de Retour d'eau n'est pas opérationnelle.

#### **INDICATION**

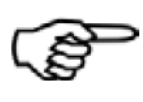

Les seuils d'alarmes pour la détection de Burst, de Fuite et de Retour d'eau sont automatiquement actualisés lors du changement de diamètre du compteur et sont réinitialisés à la valeur par défaut.

#### INDICATION

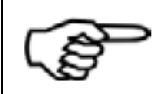

L'analyse de l'alarme fraude ne commence que lorsque le module a détecté un volume d'eau supérieur à 5 litres.

Des fonctions supplémentaires sont disponibles permettant :

- Régler l'heure,
- Effacer les historiques stockés dans le module.
- Initialiser les alarmes
- Modifier les valeurs d'alarmes prédéfinies

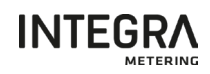

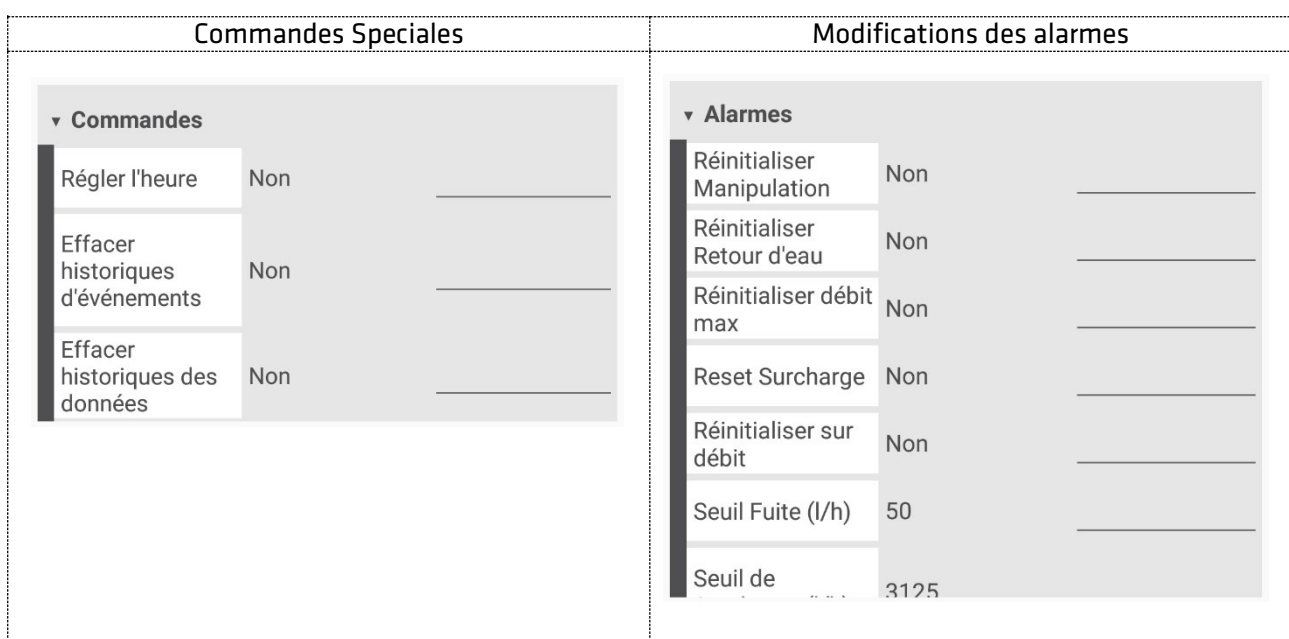

#### <span id="page-29-0"></span>7.7.2 Modification aquastream® Radio W8 (Wireless M-Bus)

## NOTE

La connaissance de la communication Radio Wireless M-Bus est nécessaire pour définir les paramètres du module.

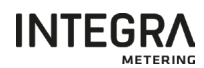

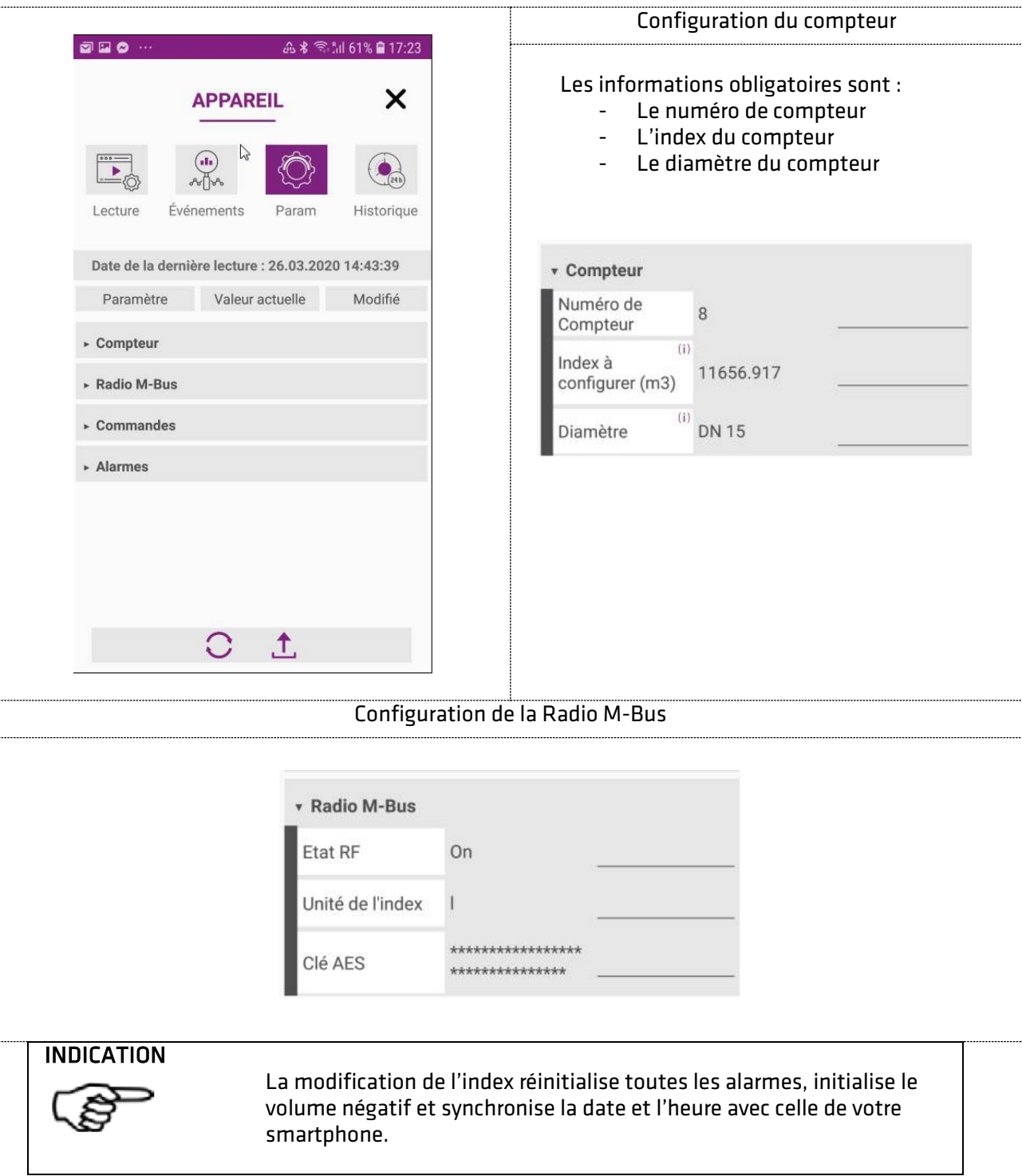

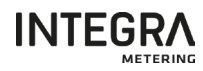

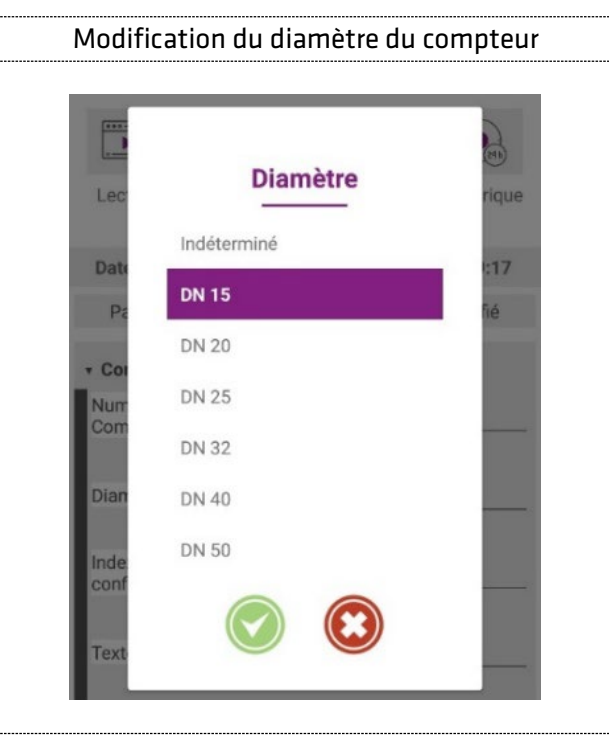

#### INDICATION

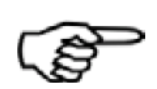

Si le diamètre du compteur n'est pas spécifié, la gestion des alarmes de Burst, de Fuite et de Retour d'eau n'est pas opérationnelle.

#### **INDICATION**

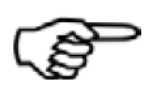

Les seuils d'alarmes pour la détection de Burst, de Fuite et de Retour d'eau sont automatiquement actualisés lors du changement de diamètre du compteur et sont réinitialisés à la valeur par défaut.

#### INDICATION

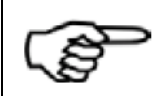

L'analyse de l'alarme fraude ne commence que lorsque le module a détecté un volume d'eau supérieur à 5 litres.

Des fonctions supplémentaires sont disponibles permettant :

- Régler l'heure,
- Effacer les historiques stockés dans le module.
- Initialiser les alarmes
- Modifier les valeurs d'alarmes prédéfinies

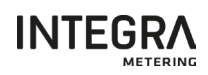

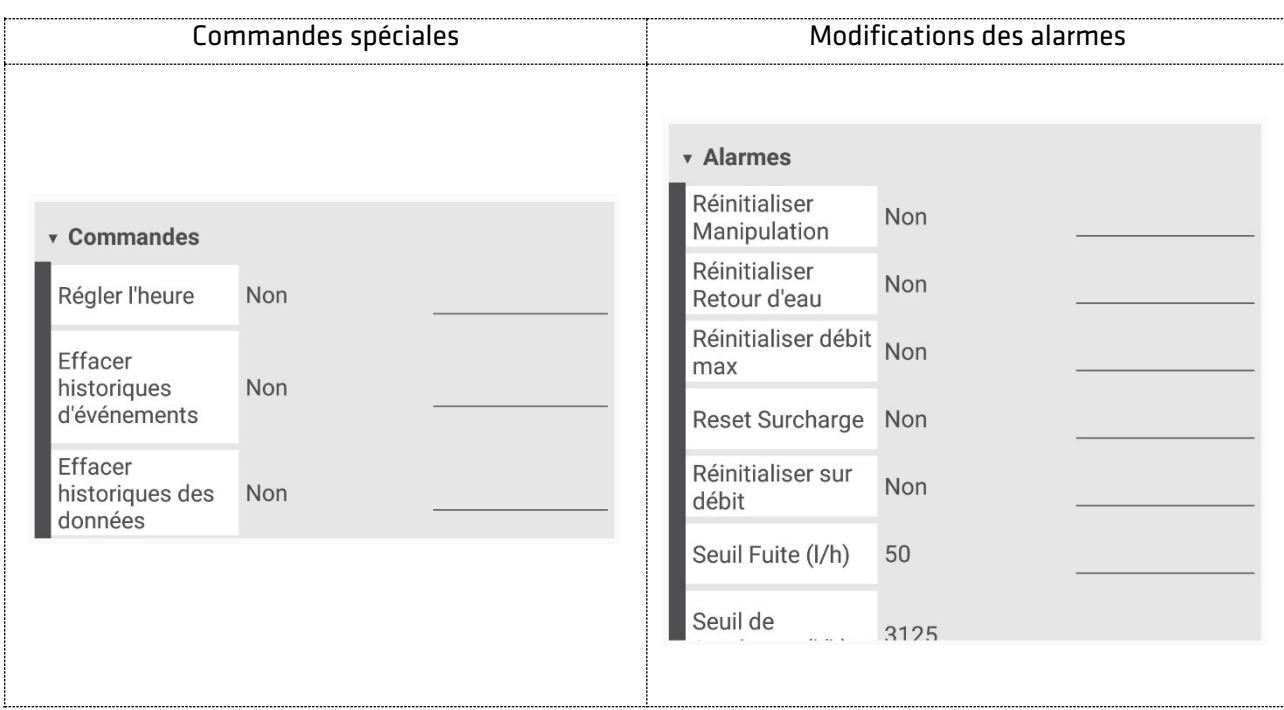

#### <span id="page-32-0"></span>7.7.3 Modification aquastream® M-Bus/Pulses

## NOTE

La connaissance de la communication M-Bus et des signaux impulsionnelles est nécessaire pour définir les paramètres du module.

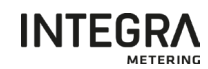

Les données disponibles sont organisées par groupe comme le montre les exemples ci-dessous.

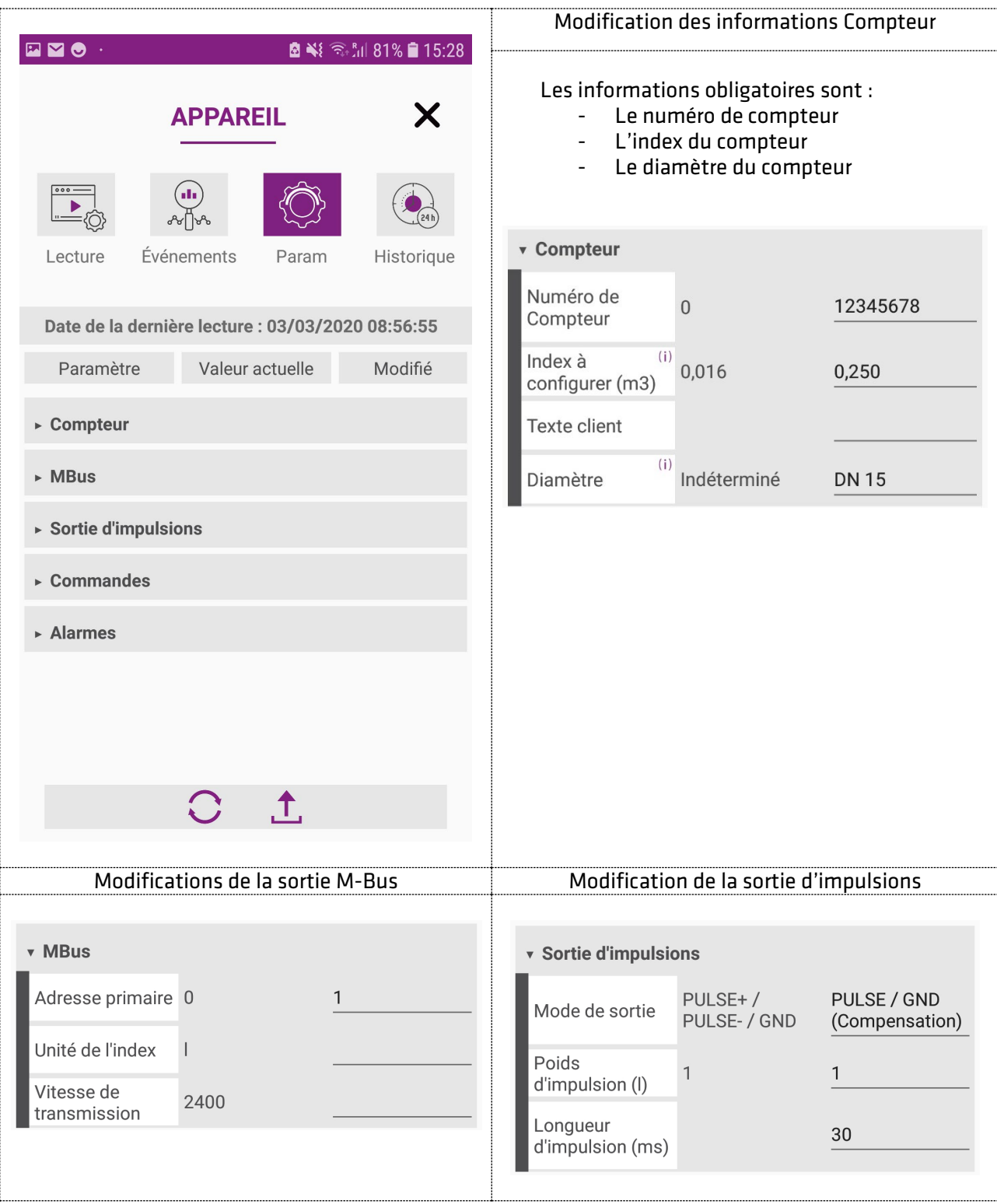

#### **INDICATION**

La modification de l'index réinitialise toutes les alarmes, initialise le volume négatif et synchronise la date et l'heure avec celle de votre smartphone.

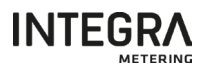

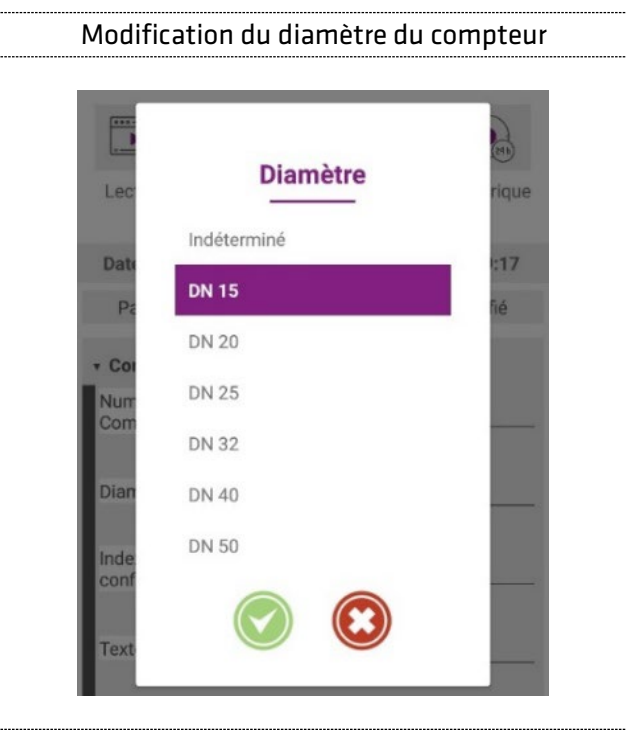

#### **INDICATION**

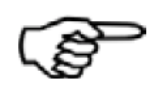

Si le diamètre du compteur n'est pas spécifié, la gestion des alarmes de Burst, de Fuite et de Retour d'eau n'est pas opérationnelle.

#### **INDICATION**

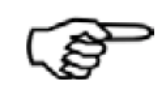

Les seuils d'alarmes pour la détection de Burst, de Fuite et de Retour d'eau sont automatiquement actualisés lors du changement de diamètre du compteur et sont réinitialisés à la valeur par défaut.

#### **INDICATION**

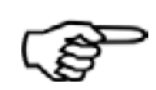

L'analyse de l'alarme fraude ne commence que lorsque le module a détecté un volume d'eau supérieur à 5 litres.

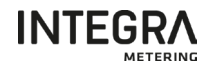

Des fonctions supplémentaires sont disponibles permettant :

- Régler l'heure,
- Effacer les historiques stockés dans le module.
- Initialiser les alarmes
- Modifier les valeurs d'alarmes prédéfinies

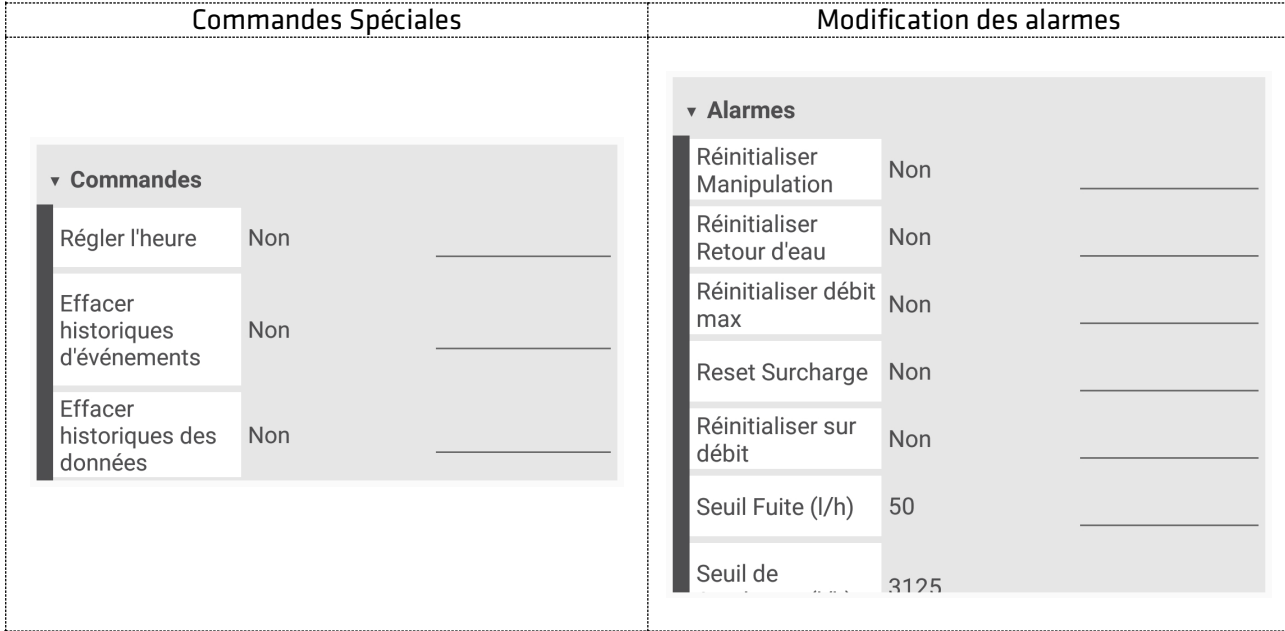

<span id="page-35-0"></span>7.7.4 Modification aquastream® Radio L8 (LoRaWAN)

NOTE

La connaissance de la communication LoRaWAN est nécessaire pour définir les paramètres du module.

Les données disponibles sont organisées par groupe comme le montre les exemples ci-dessous.

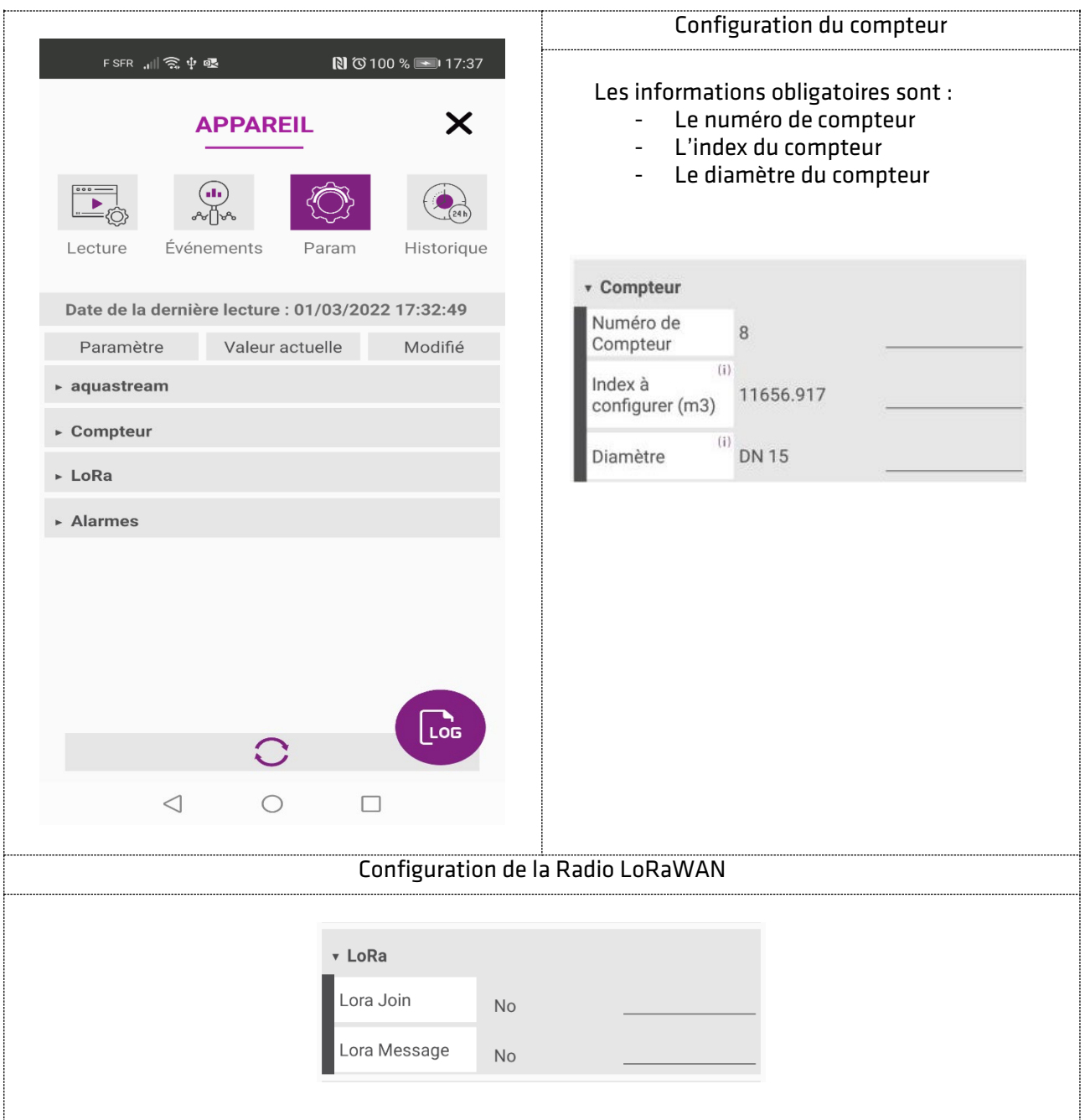

#### **INDICATION** La modification de l'index réinitialise toutes les alarmes, initialise le volume négatif et synchronise la date et l'heure avec celle de votre smartphone.

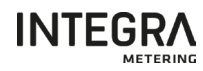

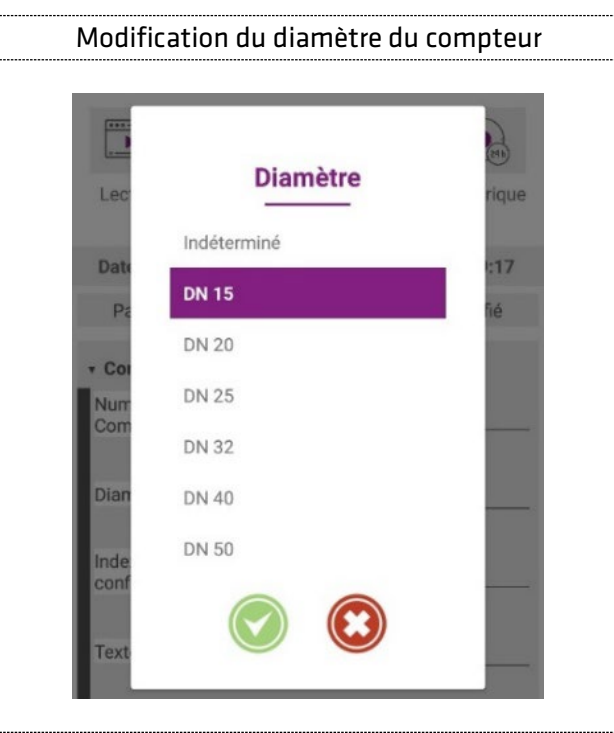

#### INDICATION

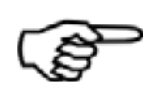

Si le diamètre du compteur n'est pas spécifié, la gestion des alarmes de Burst, de Fuite et de Retour d'eau n'est pas opérationnelle.

#### **INDICATION**

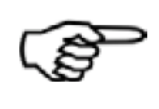

Les seuils d'alarmes pour la détection de Burst, de Fuite et de Retour d'eau sont automatiquement actualisés lors du changement de diamètre du compteur et sont réinitialisés à la valeur par défaut.

#### **INDICATION**

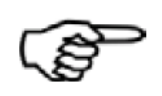

L'analyse de l'alarme fraude ne commence que lorsque le module a détecté un volume d'eau supérieur à 5 litres.

Des fonctions supplémentaires sont disponibles permettant :

- Régler l'heure,
- Effacer les historiques stockés dans le module.
- Initialiser les alarmes
- Modifier les valeurs d'alarmes prédéfinies

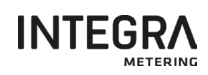

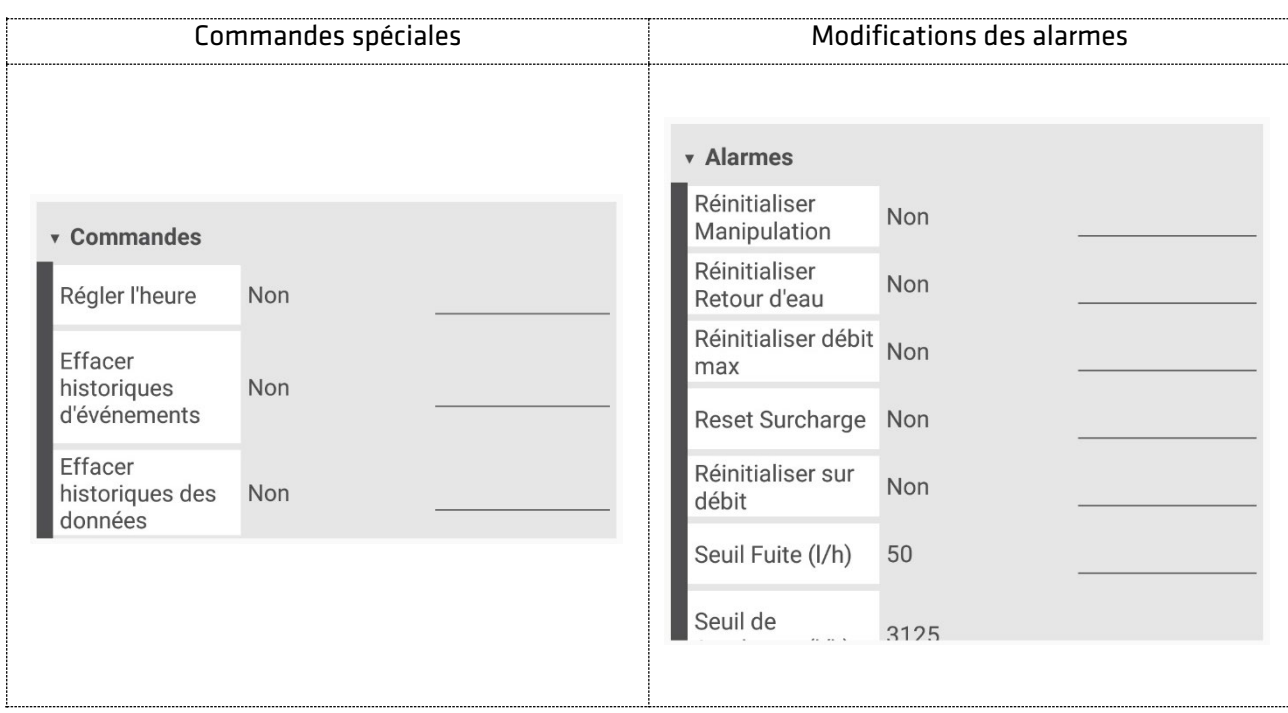

#### <span id="page-38-0"></span>7.8. Appliquer vos modifications

Pour écrire les modifications dans le module, il faut cliquer sur le bouton suivant.

Les écrans de mise à jour s'affichent.

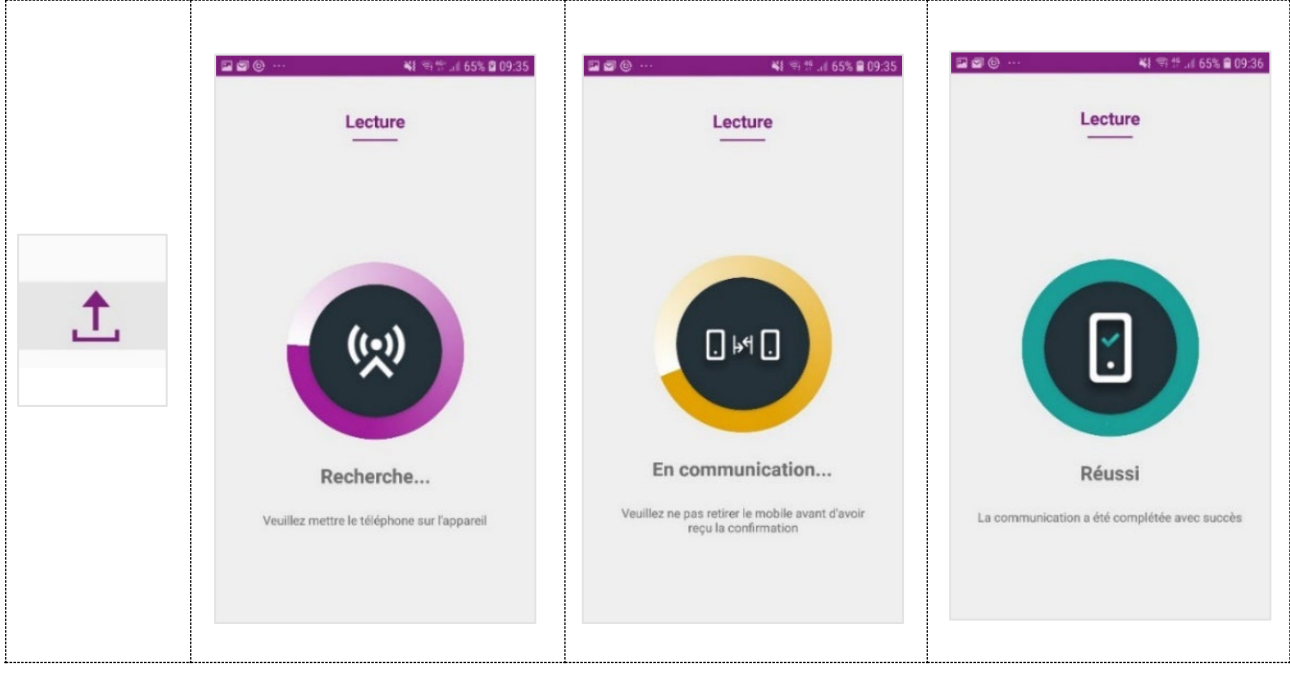

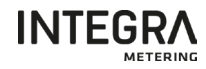

#### <span id="page-39-0"></span>8 Données techniques

#### <span id="page-39-1"></span>8.1 aquastream® M-Bus

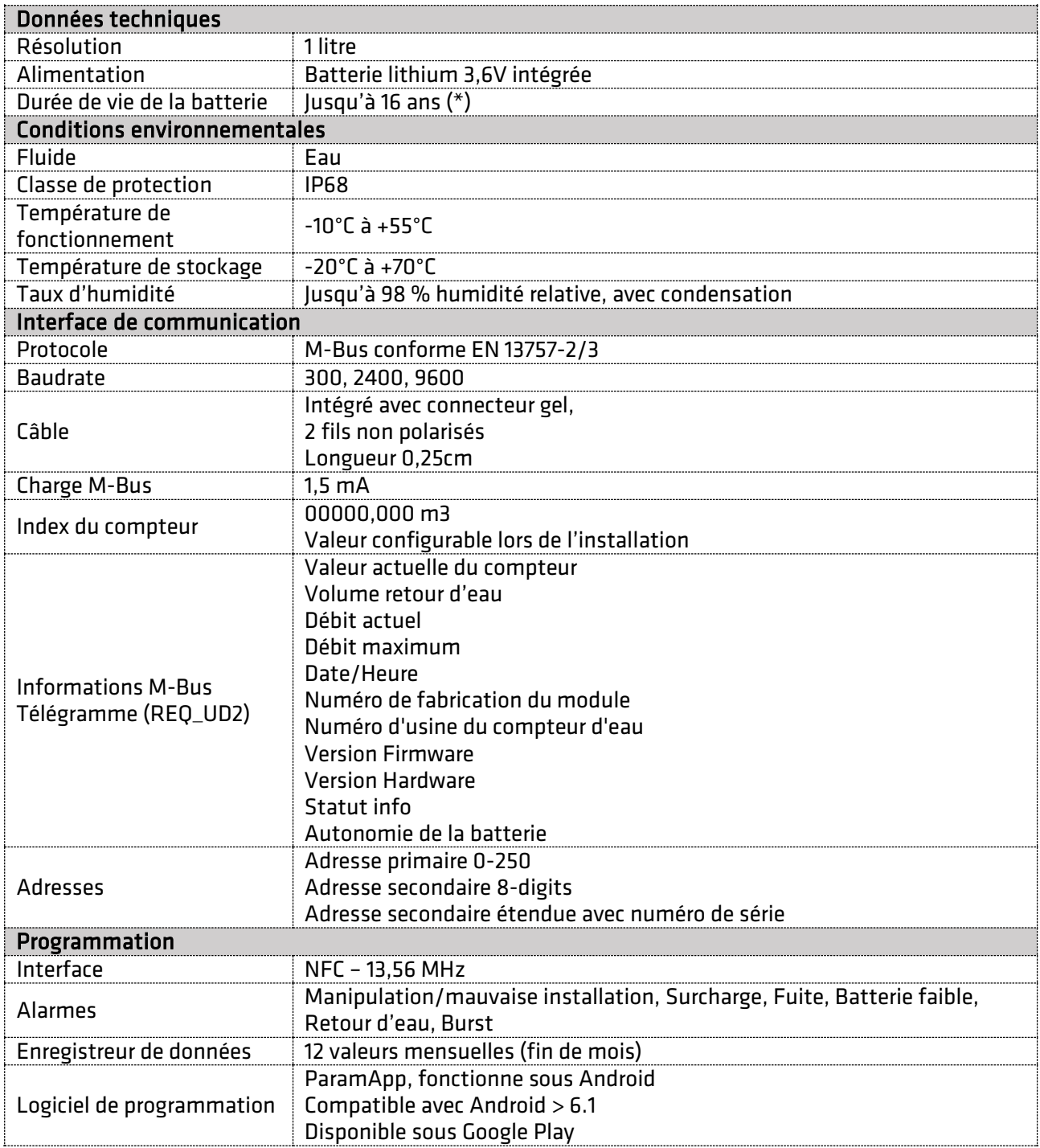

(\*) La durée de vie restante de la batterie est calculée par logiciel, sur la base de la capacité nominale de la batterie avec une certaine marge de sécurité. La capacité de la batterie peut varier en fonction des tolérances de fabrication et des conditions de fonctionnement (par exemple : température, humidité etc.).

De plus, si la durée de vie restante de la pile transmisse devient négative, cela signifie que la durée de fonctionnement de l'appareil a dépassé la durée de vie estimée de la pile. Le remplacement immédiat de l'appareil est fortement recommandé. Le fonctionnement ultérieur de l'appareil n'est pas garanti dans ce cas.

#### INDICATIONS

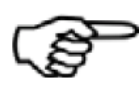

Câbles 2 fils  $AWG: 20 \rightarrow 22$ Section : 0,34  $\rightarrow$  0,52 mm<sup>2</sup> Veuillez suivre les instructions selon les instructions de montage.

#### <span id="page-40-0"></span>8.2 aquastream® M-Bus/Pulses

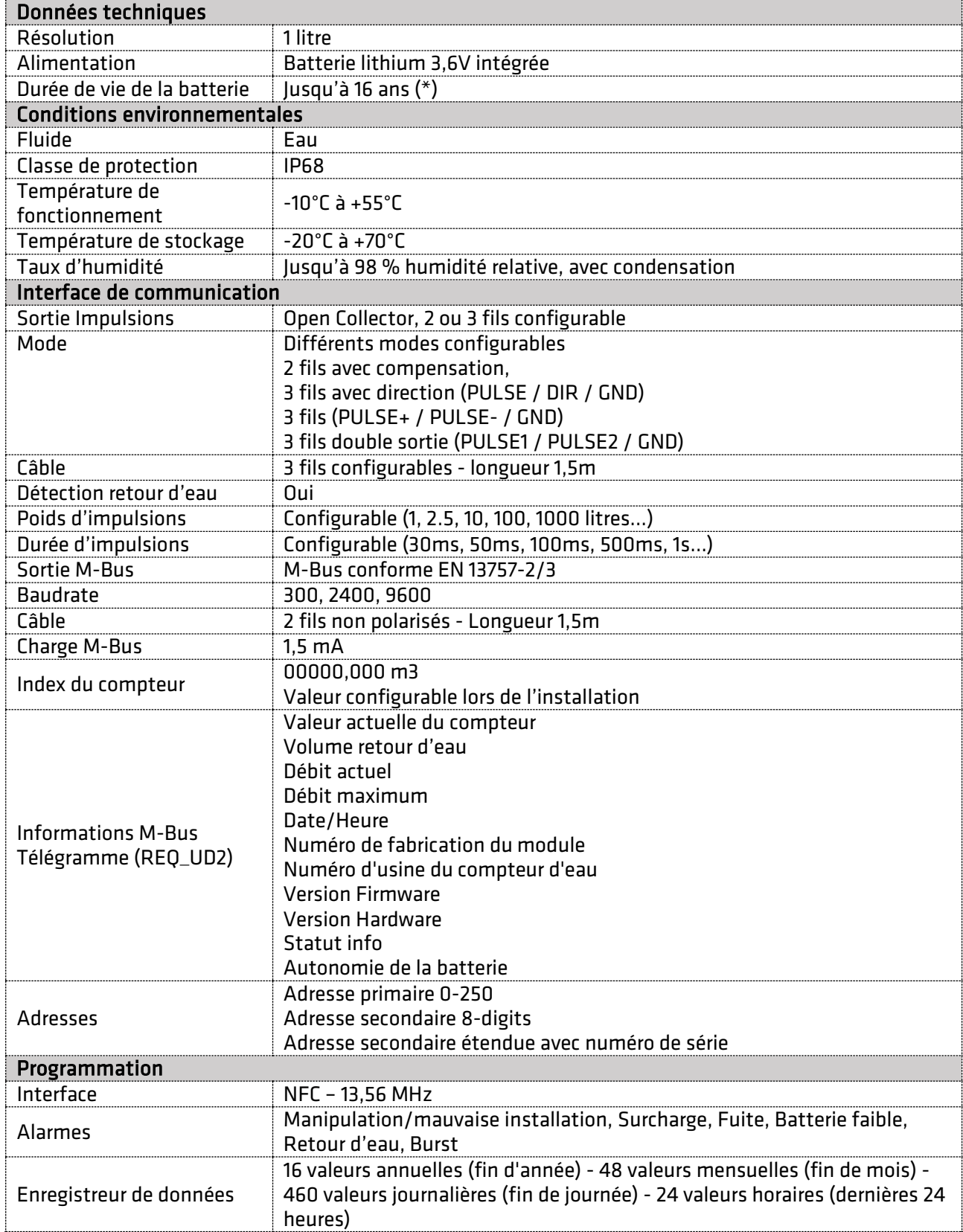

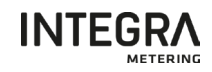

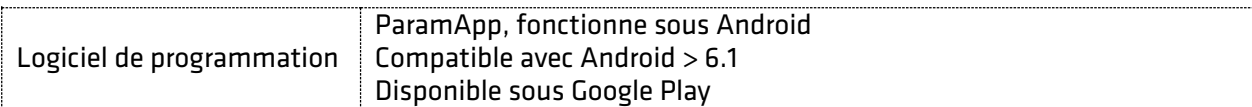

(\*) La durée de vie restante de la batterie est calculée par logiciel, sur la base de la capacité nominale de la batterie avec une certaine marge de sécurité. La capacité de la batterie peut varier en fonction des tolérances de fabrication et des conditions de fonctionnement (par exemple : température, humidité etc.).

De plus, si la durée de vie restante de la pile transmisse devient négative, cela signifie que la durée de fonctionnement de l'appareil a dépassé la durée de vie estimée de la pile. Le remplacement immédiat de l'appareil est fortement recommandé. Le fonctionnement ultérieur de l'appareil n'est pas garanti dans ce cas.

#### INDICATIONS

Câbles 5 fils AWG 22 - Section : 0,34mm² Diamètre extérieur : 5,5mm Veuillez suivre les instructions selon les instructions de montage.

#### <span id="page-41-0"></span>8.3 aquastream® Radio W8 (Wireless M-Bus)

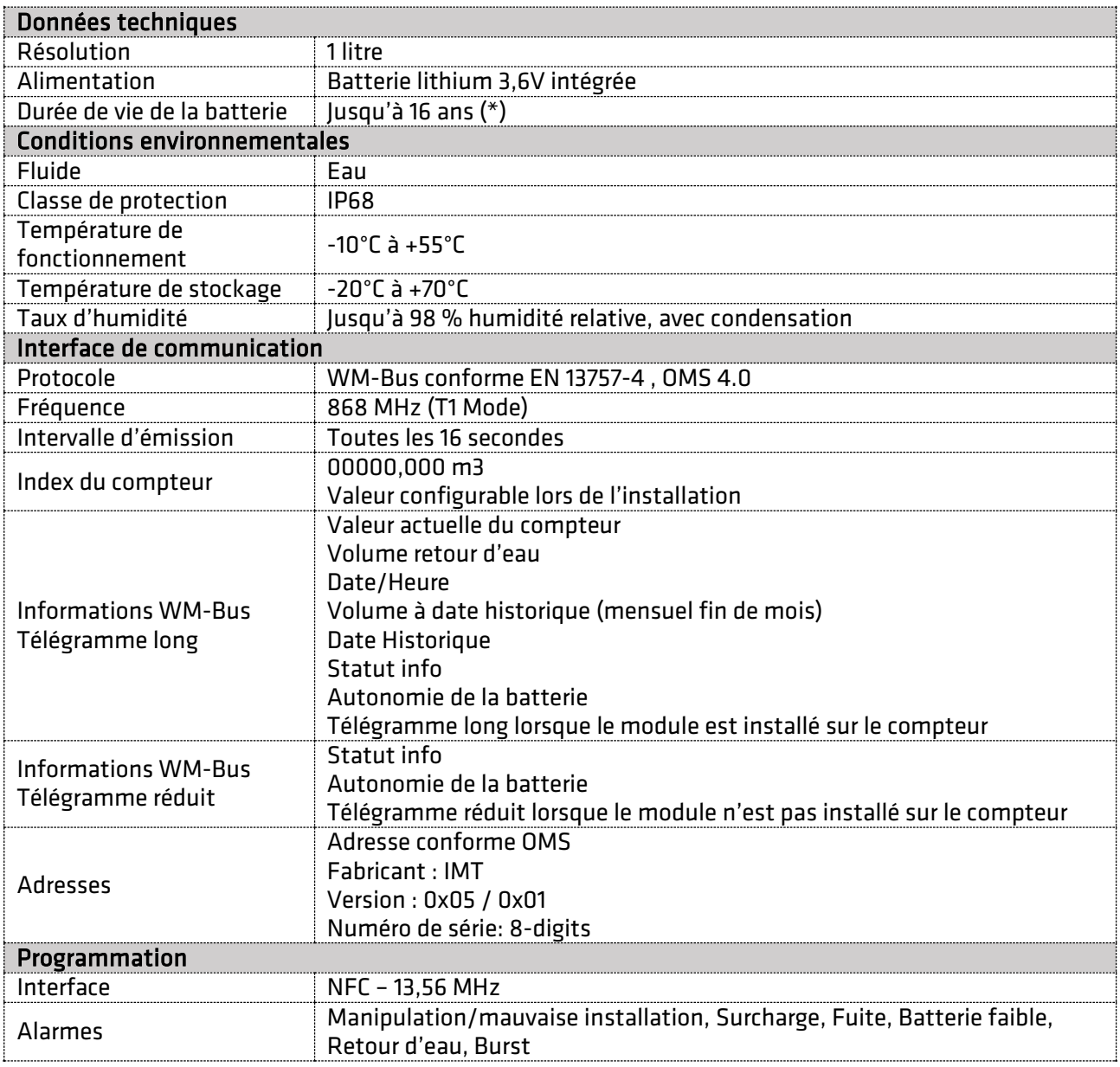

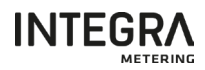

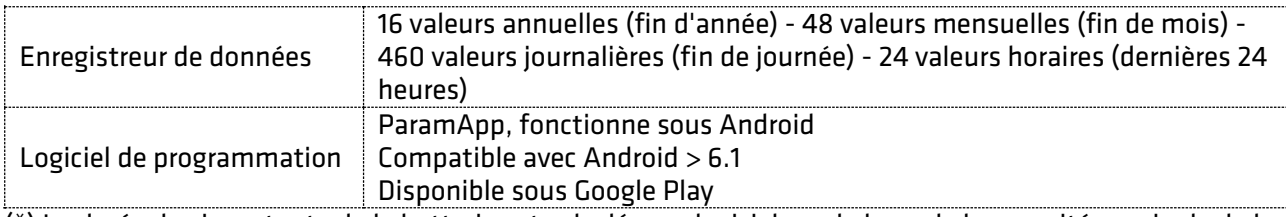

(\*) La durée de vie restante de la batterie est calculée par logiciel, sur la base de la capacité nominale de la batterie avec une certaine marge de sécurité. La capacité de la batterie peut varier en fonction des tolérances de fabrication et des conditions de fonctionnement (par exemple : température, humidité etc.).

De plus, si la durée de vie restante de la pile transmisse devient négative, cela signifie que la durée de fonctionnement de l'appareil a dépassé la durée de vie estimée de la pile. Le remplacement immédiat de l'appareil est fortement recommandé. Le fonctionnement ultérieur de l'appareil n'est pas garanti dans ce cas.

#### <span id="page-42-0"></span>8.4 aquastream® Radio L8 (LoRaWAN)

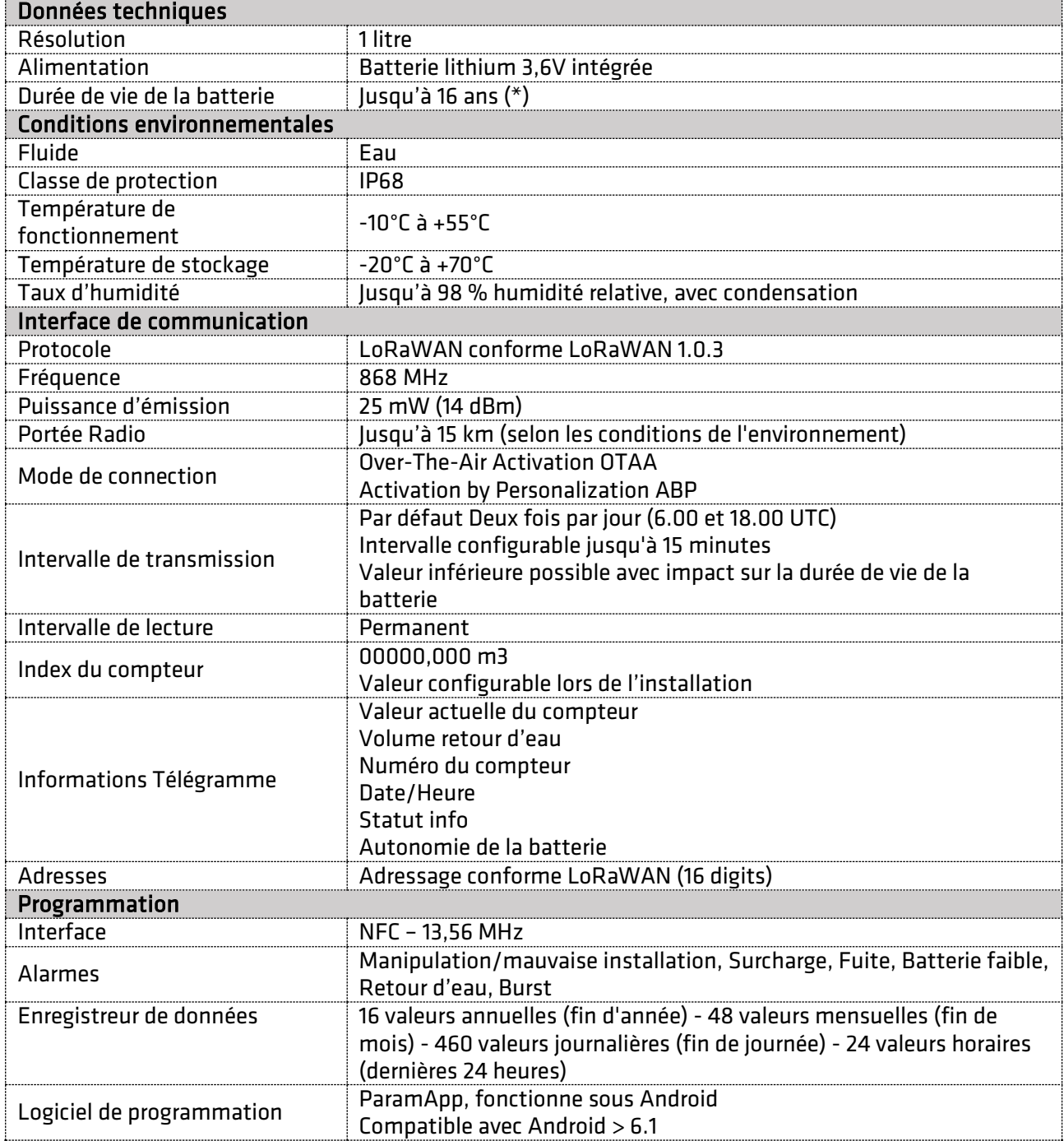

#### Disponible sous Google Play

(\*) La durée de vie restante de la batterie est calculée par logiciel, sur la base de la capacité nominale de la batterie avec une certaine marge de sécurité. La capacité de la batterie peut varier en fonction des tolérances de fabrication et des conditions de fonctionnement (par exemple : température, humidité etc.).

De plus, si la durée de vie restante de la pile transmisse devient négative, cela signifie que la durée de fonctionnement de l'appareil a dépassé la durée de vie estimée de la pile. Le remplacement immédiat de l'appareil est fortement recommandé. Le fonctionnement ultérieur de l'appareil n'est pas garanti dans ce cas.

#### <span id="page-43-0"></span>9 Entretien

Le module aquastream® ne nécessite aucun entretien particulier.

#### **ATTENTION**

Ne nettoyez pas le produit avec des solvants ou des abrasifs car ils pourraient endommager le couvercle en plastique.

Si nécessaire, utiliser un chiffon ou une éponge humide.

#### <span id="page-43-1"></span>10 Elimination des déchets

AVERTISSEMENT

A la fin de son cycle de vie, ce produit doit être éliminé conformément aux réglementations locales en matière de recyclage ou d'élimination des déchets.

La batterie est installée en permanence et ne peut pas être changée, de ce

La batterie n'est pas remplaçable et ne peut pas être changée !

#### <span id="page-43-2"></span>11 Certification, réglementation

manière à ne pas nuire à l'environnement et à la nature.

fait :

Les certificats et déclarations de conformité sont disponibles à l'adresse suivante : www.integra-metering.com.

Ne pas ouvrir l'appareil ou casser le boîtier. Ne pas jeter le produit dans un feu ou un four.

La collecte sélective et le recyclage des produits usagés contribuent à la conservation des ressources naturelles et garantissent qu'ils soient éliminés de

Ne pas écraser ou déformer le produit.

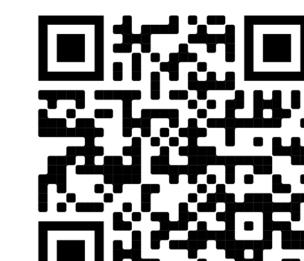

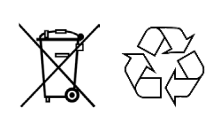

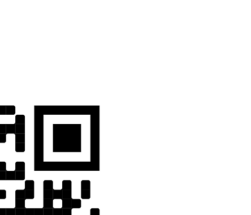

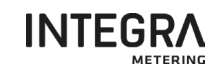